# $\frac{d\ln\ln}{d}$

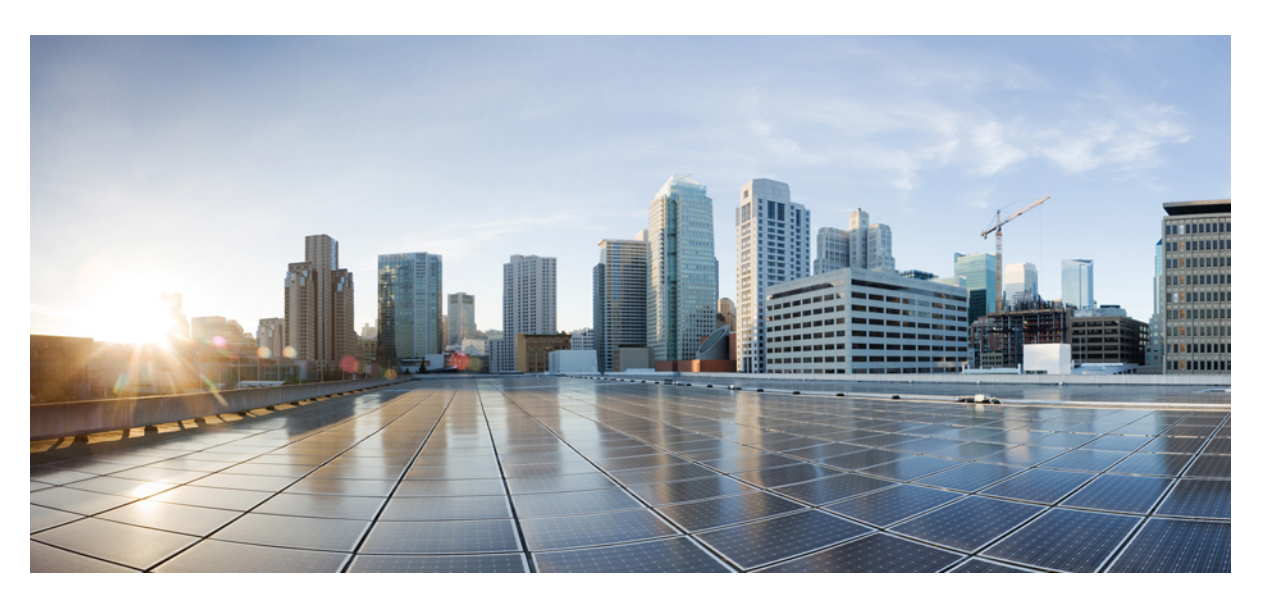

### **Cisco IP Konferans Telefonu 8832 Kullan**ı**m K**ı**lavuzu**

İ**lk Yay**ı**mlama Tarihi:** 2017-09-15 **Son De**ğ**i**ş**tirme Tarihi:** 2021-07-12

#### **Americas Headquarters**

Cisco Systems, Inc. 170 West Tasman Drive San Jose, CA 95134-1706 USA http://www.cisco.com Tel: 408 526-4000 800 553-NETS (6387) Fax: 408 527-0883

THE SPECIFICATIONS AND INFORMATION REGARDING THE PRODUCTS IN THIS MANUAL ARE SUBJECT TO CHANGE WITHOUT NOTICE. ALL STATEMENTS, INFORMATION, AND RECOMMENDATIONS IN THIS MANUAL ARE BELIEVED TO BE ACCURATE BUT ARE PRESENTED WITHOUT WARRANTY OF ANY KIND, EXPRESS OR IMPLIED. USERS MUST TAKE FULL RESPONSIBILITY FOR THEIR APPLICATION OF ANY PRODUCTS.

THE SOFTWARE LICENSE AND LIMITED WARRANTY FOR THE ACCOMPANYING PRODUCT ARE SET FORTH IN THE INFORMATION PACKET THAT SHIPPED WITH THE PRODUCT AND ARE INCORPORATED HEREIN BY THIS REFERENCE. IF YOU ARE UNABLE TO LOCATE THE SOFTWARE LICENSE OR LIMITED WARRANTY, CONTACT YOUR CISCO REPRESENTATIVE FOR A COPY.

The following information is for FCC compliance of Class A devices: This equipment has been tested and found to comply with the limits for a Class A digital device, pursuant to part 15 of the FCC rules. These limits are designed to provide reasonable protection against harmful interference when the equipment is operated in a commercial environment. This equipment generates, uses, and can radiate radio-frequency energy and, if not installed and used in accordance with the instruction manual, may cause harmful interference to radio communications. Operation of this equipment in a residential area is likely to cause harmful interference, in which case users will be required to correct the interference at their own expense.

The following information is for FCC compliance of Class B devices: This equipment has been tested and found to comply with the limits for a Class B digital device, pursuant to part 15 of the FCC rules. These limits are designed to provide reasonable protection against harmful interference in a residential installation. This equipment generates, uses and can radiate radio frequency energy and, if not installed and used in accordance with the instructions, may cause harmful interference to radio communications. However, there is no guarantee that interference will not occur in a particular installation. If the equipment causes interference to radio or television reception, which can be determined by turning the equipment off and on, users are encouraged to try to correct the interference by using one or more of the following measures:

- Reorient or relocate the receiving antenna.
- Increase the separation between the equipment and receiver.
- Connect the equipment into an outlet on a circuit different from that to which the receiver is connected.
- Consult the dealer or an experienced radio/TV technician for help.

Modifications to this product not authorized by Cisco could void the FCC approval and negate your authority to operate the product.

The Cisco implementation of TCP header compression is an adaptation of a program developed by the University of California, Berkeley (UCB) as part of UCB's public domain version of the UNIX operating system. All rights reserved. Copyright © 1981, Regents of the University of California.

NOTWITHSTANDING ANY OTHER WARRANTY HEREIN, ALL DOCUMENT FILES AND SOFTWARE OF THESE SUPPLIERS ARE PROVIDED "AS IS" WITH ALL FAULTS. CISCO AND THE ABOVE-NAMED SUPPLIERS DISCLAIM ALL WARRANTIES, EXPRESSED OR IMPLIED, INCLUDING, WITHOUT LIMITATION, THOSE OF MERCHANTABILITY, FITNESS FOR A PARTICULAR PURPOSE AND NONINFRINGEMENT OR ARISING FROM A COURSE OF DEALING, USAGE, OR TRADE PRACTICE.

IN NO EVENT SHALL CISCO OR ITS SUPPLIERS BE LIABLE FOR ANY INDIRECT, SPECIAL, CONSEQUENTIAL, OR INCIDENTAL DAMAGES, INCLUDING, WITHOUT LIMITATION, LOST PROFITS OR LOSS OR DAMAGE TO DATA ARISING OUT OF THE USE OR INABILITY TO USE THIS MANUAL, EVEN IF CISCO OR ITS SUPPLIERS HAVE BEEN ADVISED OF THE POSSIBILITY OF SUCH DAMAGES.

Any Internet Protocol (IP) addresses and phone numbers used in this document are not intended to be actual addresses and phone numbers. Any examples, command display output, network topology diagrams, and other figures included in the document are shown for illustrative purposes only. Any use of actual IP addresses or phone numbers in illustrative content is unintentional and coincidental.

All printed copies and duplicate soft copies of this document are considered uncontrolled. See the current online version for the latest version.

Cisco has more than 200 offices worldwide. Addresses and phone numbers are listed on the Cisco website at www.cisco.com/go/offices.

Cisco and the Cisco logo are trademarks or registered trademarks of Cisco and/or its affiliates in the U.S. and other countries. To view a list of Cisco trademarks, go to this URL: <https://www.cisco.com/c/en/us/about/legal/trademarks.html>. Third-party trademarks mentioned are the property of their respective owners. The use of the word partner does not imply a partnership relationship between Cisco and any other company. (1721R)

© 2017–2021 Cisco Systems, Inc. Tüm hakları saklıdır.

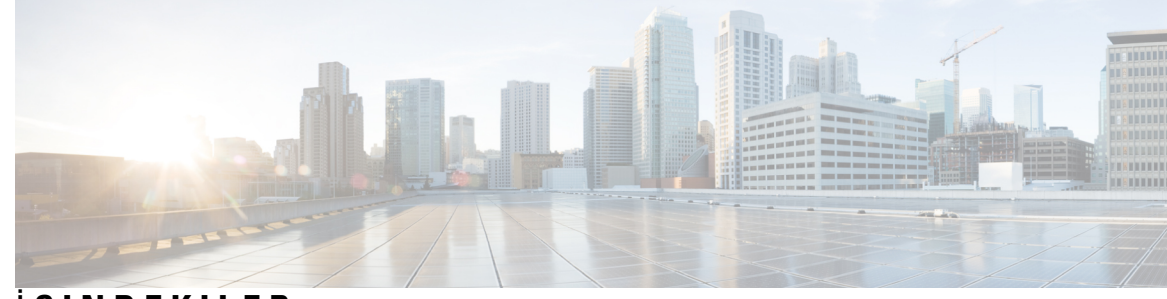

İ **ÇINDEKILER**

#### **BÖLÜM 1 [Telefonunuz](#page-8-0) 1**

Cisco IP [Konferans](#page-8-1) Telefonu 8832 ve 8832NR **1**

[Özellik](#page-9-0) Desteği **2**

Yeni ve Değiştirilmiş [Bilgiler](#page-9-1) **2**

Üretici Yazılımı [Sürümü](#page-9-2) 14.1(1) için Yeni ve Değiştirilmiş Bilgiler **2** Üretici Yazılımı [Sürümü](#page-9-3) 14.0(1) için Yeni ve Değiştirilmiş Bilgiler **2** Üretici Yazılımı [Sürümü](#page-10-0) 12.8(1) için Yeni ve Değiştirilmiş Bilgiler **3** Üretici Yazılımı [Sürümü](#page-10-1) 12.7(1) için Yeni ve Değiştirilmiş Bilgiler **3** Üretici Yazılımı [Sürümü](#page-10-2) 12.6(1) için Yeni ve Değiştirilmiş Bilgiler **3** Üretici Yazılımı Sürümü [12.5\(1\)SR3](#page-10-3) için Yeni ve Değiştirilmiş Bilgiler **3** Üretici Yazılımı Sürümü [12.5\(1\)SR2](#page-10-4) için Yeni ve Değiştirilmiş Bilgiler **3** Üretici Yazılımı Sürümü [12.5\(1\)SR1](#page-11-0) için Yeni ve Değiştirilmiş Bilgiler **4** Üretici Yazılımı [Sürümü](#page-11-1) 12.5(1) için Yeni ve Değiştirilmiş Bilgiler **4** Üretici Yazılımı [Sürümü](#page-11-2) 12.1(1) için Yeni ve Değiştirilmiş Bilgiler **4** Telefonun [Kurulumu](#page-12-0) **5** Ağa Bağ[lanma](#page-12-1) **5** Wi-Fi İstemci [Kurulumu](#page-13-0) **6** [Önceden](#page-14-0) Yapılandırılmış Wi-Fi Ağına Bağlanma **7** Kullanıma Alırken [Etkinle](#page-14-1)ştirme Kodu ile Bağlanma **7** [Expressway'e](#page-14-2) Bağlanma **7** Kablolu Genişletme [Mikrofonlar](#page-15-0)ı Kurulumu **8** Kablosuz Genişletme [Mikrofonlar](#page-15-1)ı Kurulumu **8** Kablosuz [Mikrofon](#page-16-0) Eşleştirme **9** Kablosuz [Mikrofonun](#page-17-0) Eşleşmesini Kaldırma **10** Kablosuz Mikrofon Şarj Yuvası [Kurulumu](#page-17-1) **10** Kablosuz [Mikrofonu](#page-18-0) Şarj Etme **11**

[Zincirleme](#page-18-1) Modu **11** [Zincirleme](#page-19-0) Modunda Konferans Telefonu Kurma **12** Mevcut [Telefonunuzu](#page-20-0) Yeni Bir Telefonla Değiştirme **13** Self Care [Portal](#page-21-0) **14** Hızlı Arama [Numaralar](#page-22-0)ı **15** Cisco IP [Konferans](#page-23-0) Telefonu 8832 Düğmeleri ve Donanımı **16** Konferans [Telefonunda](#page-25-0) Gezinti **18** [Konferans](#page-25-1) Telefonu Ekran Tuşları **18** Telefon [Simgeleri](#page-25-2) **18** Telefon Tuş Takımı [Karakterleri](#page-26-0) **19** Telefonun Ekranını [Temizleme](#page-26-1) **19** Kablolu Genişletme [Mikrofonu](#page-27-0) **20** Kablosuz Genişletme [Mikrofonu](#page-27-1) **20** Telefon Üretici Yazılımı ve [Yükseltmeler](#page-28-0) **21** Telefon [Yükseltmesini](#page-29-0) Erteleme **22** Telefon Üretici Yazılım [Yükseltmesinin](#page-29-1) İlerleme Durumunu Görüntüleme **22** Enerji [Tasarruflar](#page-29-2)ı **22** [Telefonunuzu](#page-30-0) Açma **23** İlave Yardım ve [Bilgi](#page-30-1) **23** Erişilebilirlik [Özellikleri](#page-30-2) **23** İşitme Engelli Kişiler İçin Erişilebilirlik [Özellikleri](#page-31-0) **24** Görme Bozukluğu Olan ve Görme Engelli Kişiler İçin Erişilebilirlik [Özellikleri](#page-32-0) **25** Hareket Güçlüğü Çeken Kişiler İçin Erişilebilirlik [Özellikleri](#page-34-0) **27** Üçüncü Taraf Erişilebilirlik [Uygulamalar](#page-36-0)ı **29** Sorun [Giderme](#page-36-1) **29** Telefon Hakkında Bilgi [Edinme](#page-36-2) **29** Çağrı Kalitesi Sorunlarının [Bildirilmesi](#page-36-3) **29** Tüm Telefon Sorunlarını [Bildirme](#page-37-0) **30** Kayıp [Telefon](#page-37-1) Bağlantısı **30** Cisco Bir Yıl Sınırlı Donanım [Garantisi](#page-37-2) Koşulları **30**

**BÖLÜM 2 Ça**ğ**r**ı**[lar](#page-38-0) 31**

Çağrı [Yapma](#page-38-1) **31**

Çağrı [Yapma](#page-38-2) **31** Telefon [Adresiyle](#page-38-3) Çağrı Yapma **31** [Numaray](#page-39-0)ı Yeniden Çevirme **32** Hızlı [Arama](#page-39-1) **32** Konferans [Telefonunuz](#page-39-2) ile Hızlı Arama Yapma **32** Hızlı Arama [Koduyla](#page-40-0) Çağrı Yapma **33** Kişi Müsait Olduğu Zaman [Bildirim](#page-40-1) Alma **33** [Uluslararas](#page-40-2)ı Numara Çevirme **33** [Güvenli](#page-41-0) Çağrılar **34** Çağrıları Yanı[tlama](#page-41-1) **34** Çağrı Yanı[tlama](#page-41-2) **34** Konferans [Telefonunuzda](#page-41-3) Bekleyen Çağrıyı Yanıtlama **34** Çağrıyı [Reddetme](#page-41-4) **34** Rahatsız [Etmeyin](#page-42-0) Özelliğini Açma **35** Çağrı Yakalama [Grubunuzdaki](#page-42-1) Bir Çağrıyı Yanıtlama **35** Çağrı Yakalama [Grubunda](#page-42-2) Oturum Açma ve Kapatma **35** Çağrı Yakalama Grubundaki Çağrı Sırasını [Görüntüleme](#page-43-0) **36** Ş[üpheli](#page-43-1) Bir Çağrıyı Takip Etme **36** Çağrınızı [Sessize](#page-43-2) Alma **36** Çağrıları [Bekletme](#page-44-0) **37** Çağrıyı [Beklemeye](#page-44-1) Alma **37** Çok Uzun Süre [Beklemede](#page-44-2) Kalan Çağrıyı Yanıtlama **37** Etkin ve [Beklemedeki](#page-44-3) Çağrılar Arasında Geçiş Yapma **37** Çağrı [Park](#page-45-0)ı **38** Çağrıyı Çağrı Parkı ile [Beklemeye](#page-45-1) Alma **38** [Beklemedeki](#page-45-2) Çağrıyı Çağrı Bekletme ile Geri Alma **38** Çağrıları [Yönlendirme](#page-46-0) **39** Çağrıları [Aktarma](#page-46-1) **39** Başka Bir Kişiye Çağrı [Aktar](#page-46-2)ımı **39** Aktarımı [Tamamlamadan](#page-47-0) Önce Görüşme **40** [Konferans](#page-47-1) Çağrıları ve Toplantılar **40** Çağrıya Başka Kişi [Ekleme](#page-47-2) **40** Konferansı [Tamamlamadan](#page-48-0) Önce Çağrılar Arasında Geçiş Yapma **41**

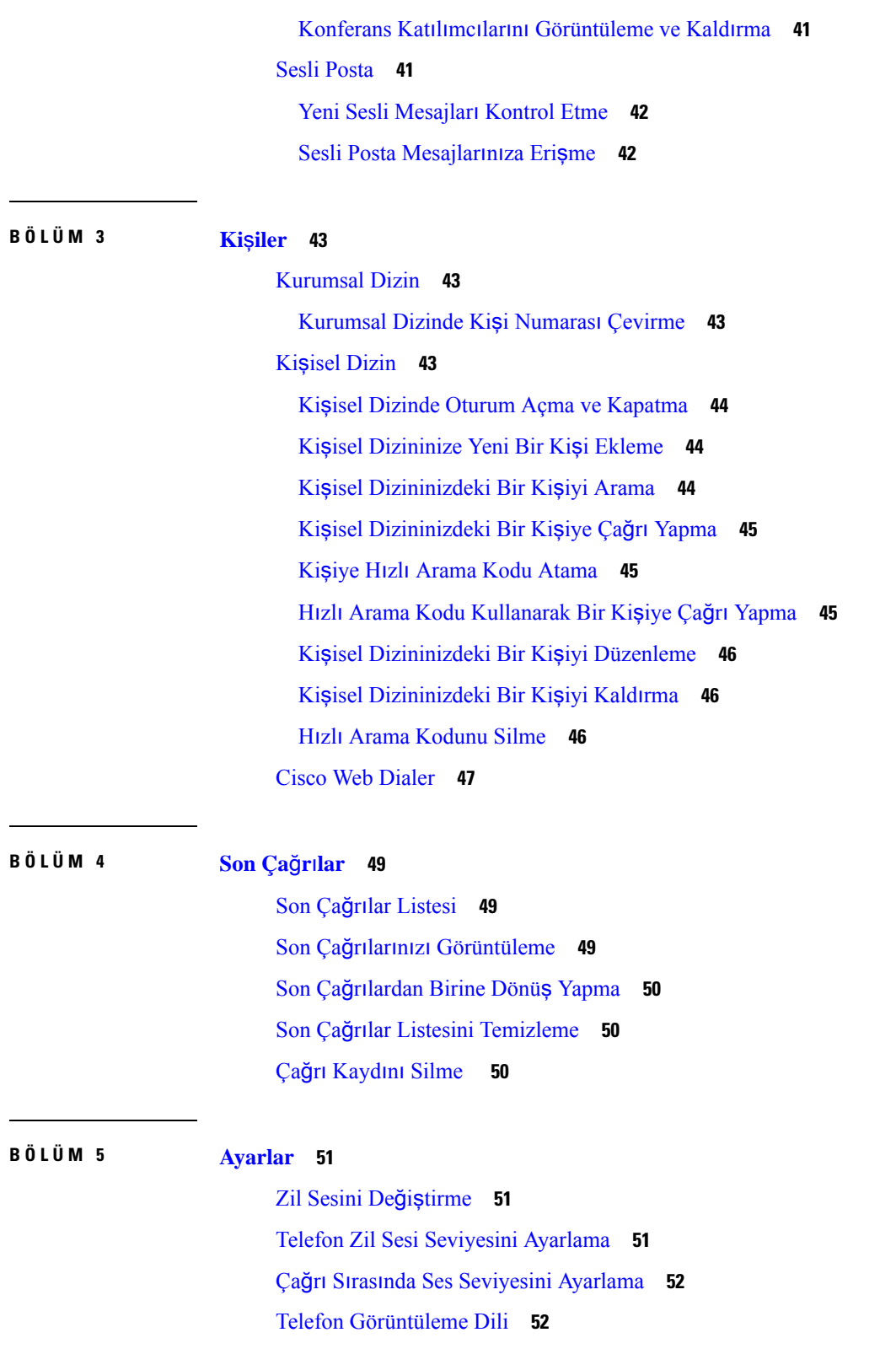

Г

 $\mathbf I$ 

ı

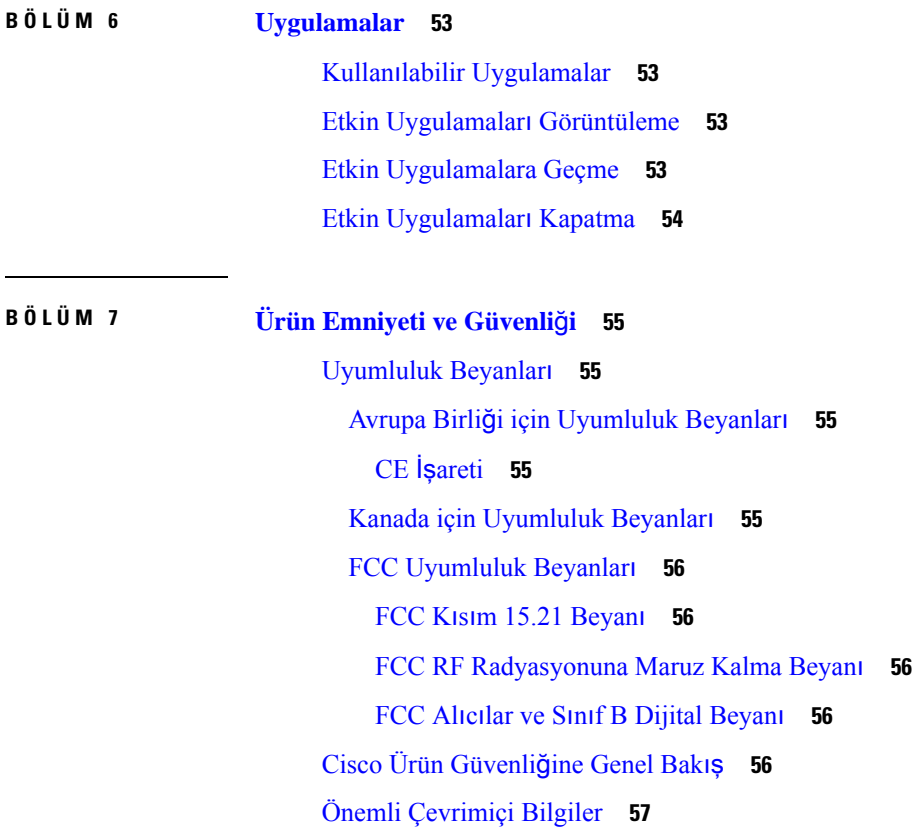

 $\blacksquare$ 

 $\mathbf I$ 

#### İ**çindekiler**

Г

 $\mathbf I$ 

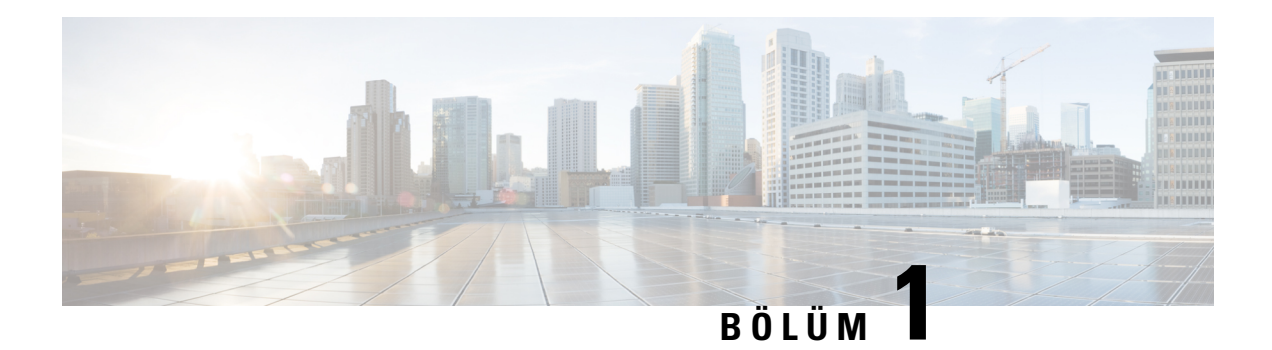

## <span id="page-8-0"></span>**Telefonunuz**

- Cisco IP [Konferans](#page-8-1) Telefonu 8832 ve 8832NR, sayfa 1
- Yeni ve Değiştirilmiş [Bilgiler,](#page-9-1) sayfa 2
- Telefonun [Kurulumu,](#page-12-0) sayfa 5
- Self Care [Portal,](#page-21-0) sayfa 14
- Cisco IP [Konferans](#page-23-0) Telefonu 8832 Düğmeleri ve Donanımı, sayfa 16
- Telefon Üretici Yazılımı ve [Yükseltmeler,](#page-28-0) sayfa 21
- Enerji [Tasarruflar](#page-29-2)ı, sayfa 22
- İlave Yardım ve Bilgi , [sayfa](#page-30-1) 23

## <span id="page-8-1"></span>**Cisco IP Konferans Telefonu 8832 ve 8832NR**

Cisco IP Konferans Telefonu 8832 ve 8832NR, orta ila büyük konferans salonları ve yönetici ofisleri için yüksek çözünürlüklü (HD) ses performansı ve 360 derece kapsam sağlar. Konferans telefonu, normal bir sesle konuştuğunuzda 2,1 m uzaklığa kadar net olarak duyulabilmenizi sağlayan hassas mikrofonlara sahiptir.

Ş**ekil 1: Cisco IP Konferans Telefonu 8832**

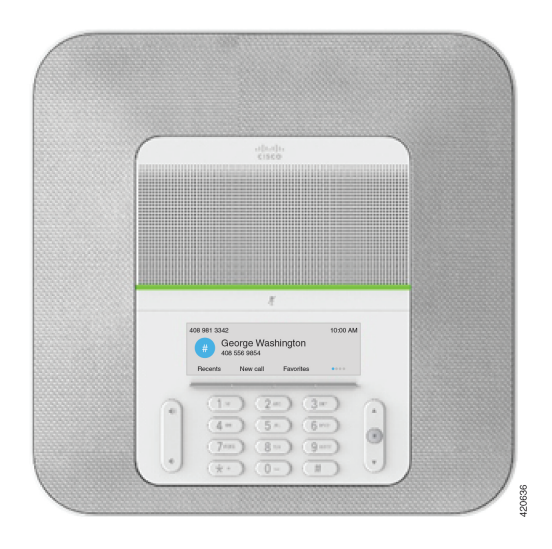

Ayrıca, daha büyük konferans salonlarında kapsamı arttırmak için telefona iki adet kablolu genişletme mikrofonu bağlayabilirsiniz.

Ayrıca telefon, isteğe bağlı bir çift kablosuz genişletme mikrofonu sunar.

Cisco IP Konferans Telefonu 8832NR (radyo olmayan)sürümü, Wi-Fi veya kablosuz genişletme mikrofonlarını desteklemez.

Telefon, 6,1 x 6,1 m ölçülerindeki bir odada en fazla 10 kişi için kullanılabilir. Genişletme mikrofonları eklediğinizde, kapsam 6,1 x 10 m ölçülerinde bir odada en fazla 22 kişiye çıkar.

Odanın kapsamını artırmak için iki ana birim bağlayabilirsiniz. Bu yapılandırma, isteğe bağlı Zincirleme kiti gerektirir ve iki genişletme mikrofonunu destekleyebilir (kablolu veya kablosuz olabilir ancak karışık birleşim olamaz). Zincirleme kitiyle kablolu mikrofonlar kullanıyorsanız, yapılandırma 20 x 50 fit'e (6,1 x 15,2 m) kadar büyüklükte bir oda ve 38'e kadar kişi için kapsama sağlar. Zincirleme kitiyle kablosuz mikrofonlar kullanıyorsanız, yapılandırma 20 x 57 fit'e (6,1 x 17,4 m) kadar büyüklükte bir oda ve 42'e kadar kişi için kapsama sağlar.

### <span id="page-9-0"></span>**Özellik Deste**ğ**i**

Bu belgede, cihazın desteklediği tüm özellikler açıklanmaktadır. Ancak, tüm özellikler geçerli yapılandırmanız ile desteklenmeyebilir. Desteklenen özellikler hakkında bilgi edinmek için yöneticinize başvurun.

## <span id="page-9-2"></span><span id="page-9-1"></span>**Yeni ve De**ğ**i**ş**tirilmi**ş **Bilgiler**

Belgede nelerin değiştiğini anlamak için aşağıdaki bölümlerde yer alan bilgileri kullanabilirsiniz. Her bölüm büyük değişiklikler içerir.

## **Üretici Yaz**ı**l**ı**m**ı **Sürümü 14.1(1) için Yeni ve De**ğ**i**ş**tirilmi**ş **Bilgiler**

Üretici Yazılımı Sürümü 14.1(1) için aşağıdaki bilgiler yenidir veya değiştirilmiştir.

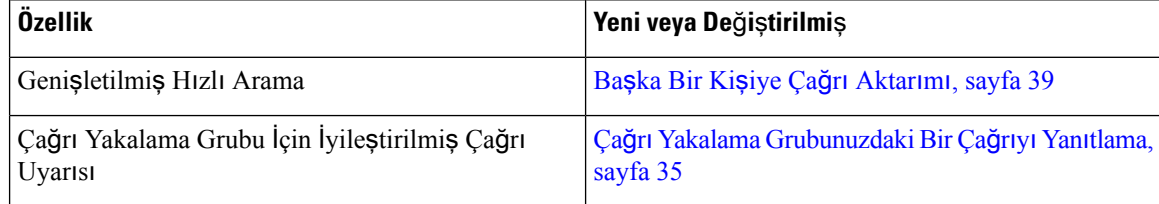

### <span id="page-9-3"></span>**Üretici Yaz**ı**l**ı**m**ı **Sürümü 14.0(1) için Yeni ve De**ğ**i**ş**tirilmi**ş **Bilgiler**

**Çizelge 1: Yeni ve De**ğ**i**ş**tirilmi**ş **Bilgiler**

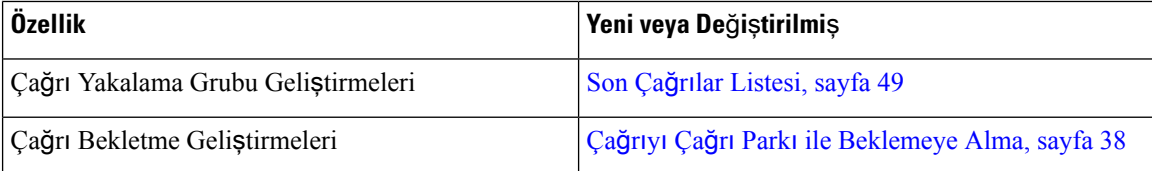

## <span id="page-10-0"></span>**Üretici Yaz**ı**l**ı**m**ı **Sürümü 12.8(1) için Yeni ve De**ğ**i**ş**tirilmi**ş **Bilgiler**

**Çizelge 2: Üretici Yaz**ı**l**ı**m**ı **Sürümü 12.8(1) için Yeni ve De**ğ**i**ş**tirilmi**ş **Bilgiler**

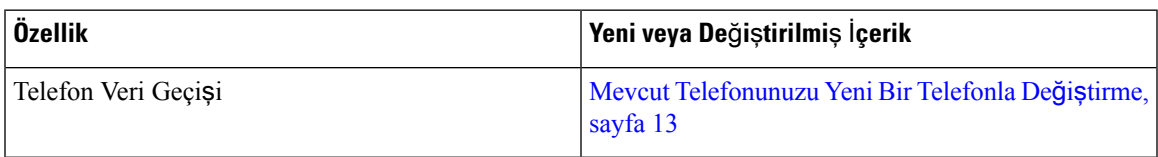

## <span id="page-10-1"></span>**Üretici Yaz**ı**l**ı**m**ı **Sürümü 12.7(1) için Yeni ve De**ğ**i**ş**tirilmi**ş **Bilgiler**

Aşağıdaki tabloda, Üretici Yazılımı Sürümü 12.7(1) için yapılan değişiklikler gösterilmektedir.

Cizelge 3: Üretici Yazılımı Sürümü 12.7(1) icin Cisco IP Konferans Telefonu 8832 Kullanıcı Kılavuzu Revizyonları

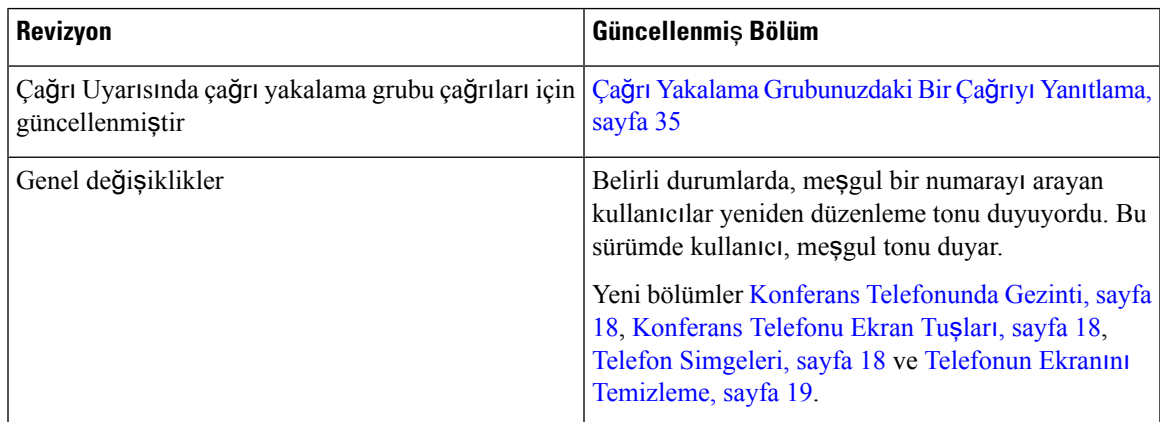

## <span id="page-10-3"></span><span id="page-10-2"></span>**Üretici Yaz**ı**l**ı**m**ı **Sürümü 12.6(1) için Yeni ve De**ğ**i**ş**tirilmi**ş **Bilgiler**

Üretici Yazılımı Sürümü 12.6(1) için hiçbir kullanıcı kılavuzu güncellemesi gerekli değildir.

## **Üretici Yaz**ı**l**ı**m**ı **Sürümü 12.5(1)SR3 için Yeni ve De**ğ**i**ş**tirilmi**ş **Bilgiler**

Aşağıdaki tabloda, Üretici Yazılımı Sürümü 12.5(1)SR3 için yapılan değişiklikler gösterilmektedir.

Çizelge 4: Üretici Yazılımı Sürümü 12.5(1)SR3 için Cisco IP Konferans Telefonu 8832 Kullanıcı Kılavuzu Revizyonlan

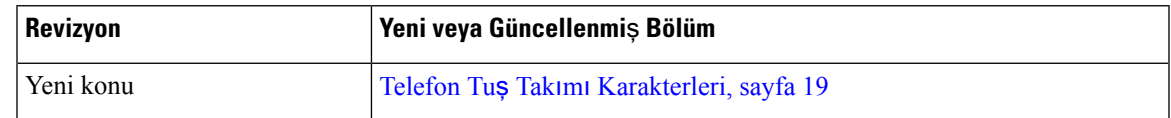

### <span id="page-10-4"></span>**Üretici Yaz**ı**l**ı**m**ı **Sürümü 12.5(1)SR2 için Yeni ve De**ğ**i**ş**tirilmi**ş **Bilgiler**

Üretici Yazılımı Sürümü 12.5(1)SR2 için hiçbir Kullanıcı Kılavuzu güncellemesi gerekli değildir.

Üretici Yazılımı Sürümü 12.5(1)SR2, Üretici Yazılımı Sürümü 12.5(1) ve Üretici Yazılımı 12.5(1)SR1'in yerini alır. Üretici Yazılımı Sürümü 12.5(1)SR2 tercih edilmiş ve Üretici Yazılımı Sürümü 12.5(1) ve Üretici Yazılımı Sürümü 12.5(1)SR1 ertelenmiştir.

### <span id="page-11-0"></span>**Üretici Yaz**ı**l**ı**m**ı **Sürümü 12.5(1)SR1 için Yeni ve De**ğ**i**ş**tirilmi**ş **Bilgiler**

Üretici Yazılımı Sürümü 12.5(1)SR1 için hiçbir güncelleme gerekli değildir.

### <span id="page-11-1"></span>**Üretici Yaz**ı**l**ı**m**ı **Sürümü 12.5(1) için Yeni ve De**ğ**i**ş**tirilmi**ş **Bilgiler**

Üretici Yazılımı Sürümü 12.5 (1) için hiçbir güncelleme gerekli değildir.

### <span id="page-11-2"></span>**Üretici Yaz**ı**l**ı**m**ı **Sürümü 12.1(1) için Yeni ve De**ğ**i**ş**tirilmi**ş **Bilgiler**

Aşağıdaki tabloda, Üretici Yazılımı Sürümü 12.1(1) için yapılan değişiklikler gösterilmektedir.

#### Çizelge 5: Üretici Yazılımı Sürümü 12.1(1) için Cisco IP Konferans Telefonu 8832 Kullanıcı Kılavuzu Revizyonlan

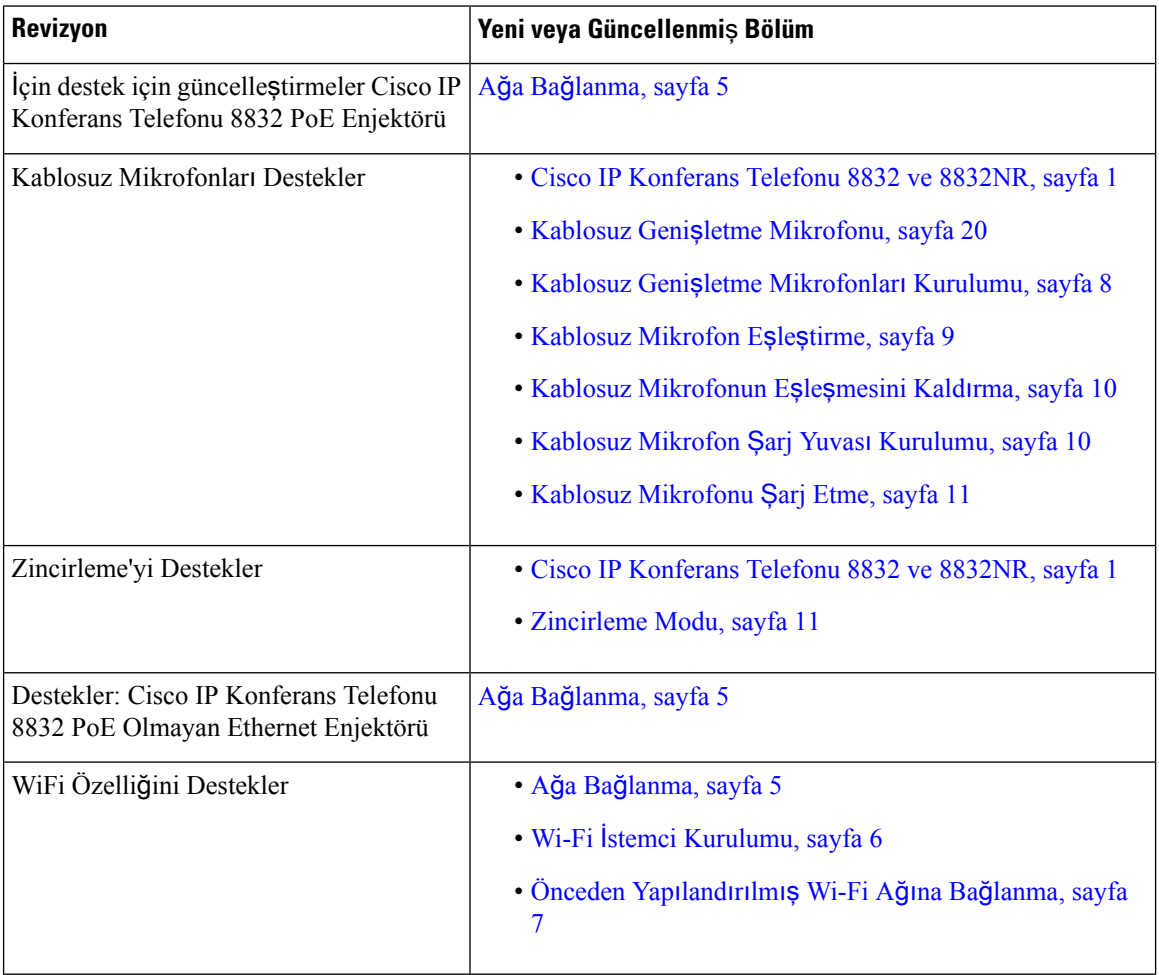

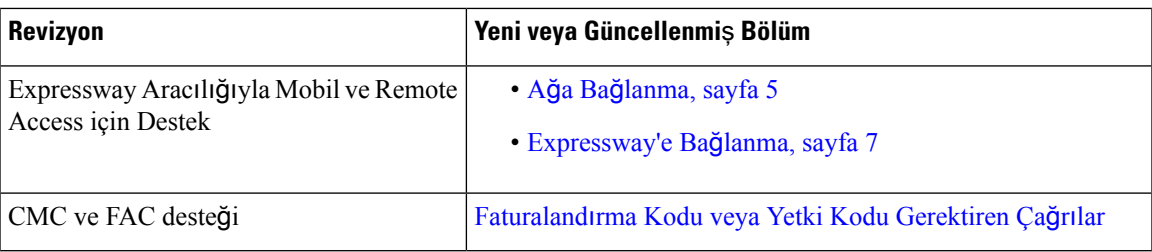

## <span id="page-12-0"></span>**Telefonun Kurulumu**

Yöneticiniz telefonunuzu ayarlar ve ağa bağlar. Telefonunuz ayarlanmamış ve bağlanmamışsa, talimatlar için yöneticinizle irtibata geçin.

### <span id="page-12-1"></span>**A**ğ**a Ba**ğ**lanma**

Telefonu ağa bağlamanız gerekir.

- Kablolu ağ bağlantısı—Tüm kablolu ağ bağlantıları aşağıdakilerden birini kullanır:
	- **PoE da**ğı**t**ı**m**ı: Telefonu **Cisco IP Konferans Telefonu 8832 PoE Enjektörü** (CP-8832-POE) öğesine bağlayın ve enjektörü bir Ethernet kablosu ile ağa bağlayın.
	- **PoE olmayan da**ğı**t**ı**m**: Telefonu **Cisco IP Konferans Telefonu 8832 PoE Olmayan Ethernet Enjektörü** (CP-8832-ETH veya CP-8832-ETH-WW) öğesine bağlayın. Ardından, enjektörü bir Ethernet kablosuyla ağa bağlayın ve bir elektrik prizine takın.
- Kablosuz bağlantı—Cisco IP Konferans Telefonu 8832, Wi-Fi kullanılarak bir Kablosuz Erişim Noktasına bağlanabilir. Bu konuşlandırma için güç kaynağı (CP-8832-PWR veya CP-8832-PWR-WW) gerekir.

Expressway Aracılığıyla Mobil ve Remote Access — Yöneticiniz, Expressway Aracılığıyla Mobil ve Remote Access'i ayarlarsa ve telefonunuzu ağa bağlarsanız, telefonunuz Expressway sunucusuna bağlanır.

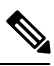

CP-8832-ETH ve CP-8832-PWR Kuzey Amerika içindir. CP-8832-ETH-WW ve CP-8832-PWR-WW diğer konumlar içindir. **Not**

Ş**ekil 2: PoE Da**ğı**t**ı**m**ı

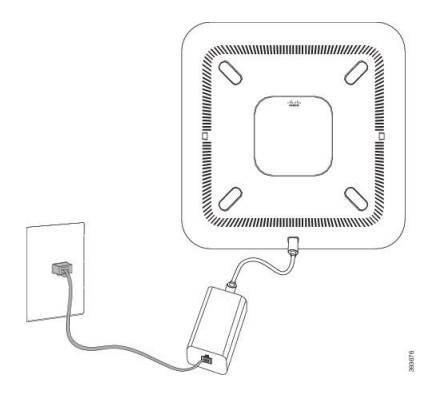

#### Ş**ekil 3: PoE Olmayan Da**ğı**t**ı**<sup>m</sup>**

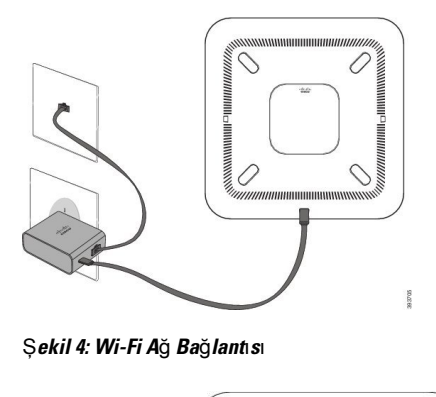

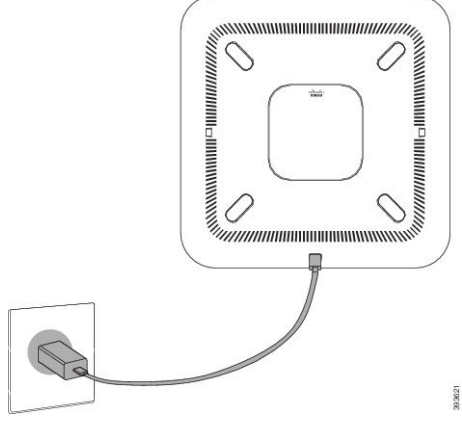

### <span id="page-13-0"></span>**Wi-Fi** İ**stemci Kurulumu**

Cisco IP Konferans Telefonu 8832, bir Wi-Fi ağına erişebilir. Telefona güç sağlamak için bir güç adaptörüne ihtiyacınız vardır. Cisco IP Konferans Telefonu 8832NR, bir Wi-Fi ağı ile kullanılamaz.

#### **Ba**ş**lamadan önce**

Yöneticinizin, Wi-Fi erişimini etkinleştirmek için çağrı denetim sisteminde ayarları yapılandırması gerekmektedir.

- **Ad**ı**m 1** Telefon Ethernet'e bağlı ise, Ethernet kablosunu çıkarın.
- **Ad**ı**m 2 Ayarlar**'a basın.
- **Ad**ı**m 3 Yönetici ayarlar**ı > **A**ğ **kurulumu** > **Wi-Fi istemcisi kurulumu** seçeneğine gidin.
- **Ad**ı**m 4 Kablosuz** konumuna gidip **Aç**ı**k**'a basın.
- **Ad**ı**m 5** Değişiklikleri kaydetmek için **Uygula**'ya veya değişiklikleri iptal etmek istiyorsanız **Geri Al**'a basın.
- **Ad**ı**m 6 A**ğ **ad**ı'na gidin.
- **Ad**ı**m 7** Telefon, SSID'yi taramayı bitirince, katılmak için bir ağ seçin.

Ш

**Ad**ı**m 8** Wi-Fi kimlik bilgilerinizi girin ve **Ba**ğ**lan**'a basın.

### <span id="page-14-0"></span>**Önceden Yap**ı**land**ı**r**ı**lm**ış **Wi-Fi A**ğı**na Ba**ğ**lanma**

Wi-Fi kullanarak Cisco IP Konferans Telefonu 8832 telefonunuzu ağa bağlayabilirsiniz, ancak güvenlik için kullanıcı adı ve parolanızı girin. Fakat Cisco IP Konferans Telefonu 8832NR, Wi-Fi'yi desteklememektedir.

Telefonunuzun nasıl yapılandırıldığına bağlı olarak, bir Wi-Fi ağına katıldığınızda veya telefonunuza güç verildiğinde oturum açmanız gerekebilir.

Doğru kullanıcı adını ve parolayı girmeden Wi-Fi oturum açma penceresini kapatamazsınız.

#### **Yordam**

**Ad**ı**m 1** İstenildiğinde Wi-Fi kimlik bilgilerinizi girin.

**Ad**ı**m 2 Oturum Aç**'ı seçin.

#### <span id="page-14-1"></span>**Kullan**ı**ma Al**ı**rken Etkinle**ş**tirme Kodu ile Ba**ğ**lanma**

Ağınız bu özelliği desteklemek üzere yapılandırıldıysa Kullanıma Alma Etkinleştirme Kodunu şirketinizin telefon ağına bağlanmak için kullanabilirsiniz.

#### **Etkinle**ş**tirme Kodu Girme**

Etkinleştirme kodları, yeni bir telefonu ayarlamak için kullanılır. Yalnızca bir kez kullanılabilirler ve 1 hafta sonra süreleri dolar. Kodunuzu bilmiyorsanız veya yeni bir tanesine ihtiyacınız varsa yöneticinizle iletişime geçin.

#### **Yordam**

<span id="page-14-2"></span>**Ad**ı**m 1** Etkinleştirme ekranında etkinleştirme kodunuzu girin.

**Ad**ı**m 2 Gönder**'e basın.

#### **Expressway'e Ba**ğ**lanma**

İşyerinizden uzakta çalışıyorsanız Expressway Aracılığıyla Mobil ve Remote Access kullanarak kurumsal ağınıza bağlanabilirsiniz.

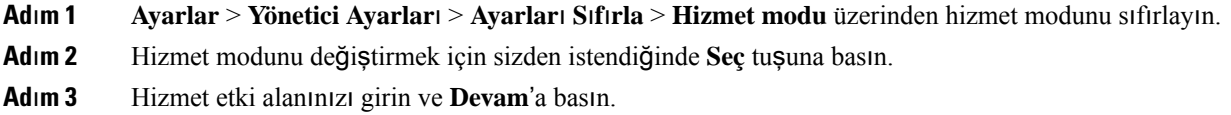

**Ad**ı**m 4** Kullanıcı adınızı ve parolanızı girin. **Ad**ı**m 5 Oturum Aç**'ı seçin.

### <span id="page-15-0"></span>**Kablolu Geni**ş**letme Mikrofonlar**ı **Kurulumu**

Telefon, iki adet kablolu genişletme mikrofonu içeren bir isteğe bağlı kiti destekler. Mikrofonları, telefondan 2,13 m mesafeye kadar uzatabilirsiniz. En iyi sonuçlar için, mikrofonları telefondan 0,91 m ila 2,1 m uzağa yerleştirin.

#### **Yordam**

**Ad**ı**m 1** Mikrofon kablosunun ucunu, telefonun yanında bulunan bağlantı noktasına takın.

**Ad**ı**m 2** Mikrofon kablosunu istenen konuma uzatın.

Aşağıdaki şekil, kablolu genişletme mikrofonunun kurulumunu göstermektedir.

Ş**ekil 5: Kablolu Geni**ş**letme Mikrofonu Kurulumu**

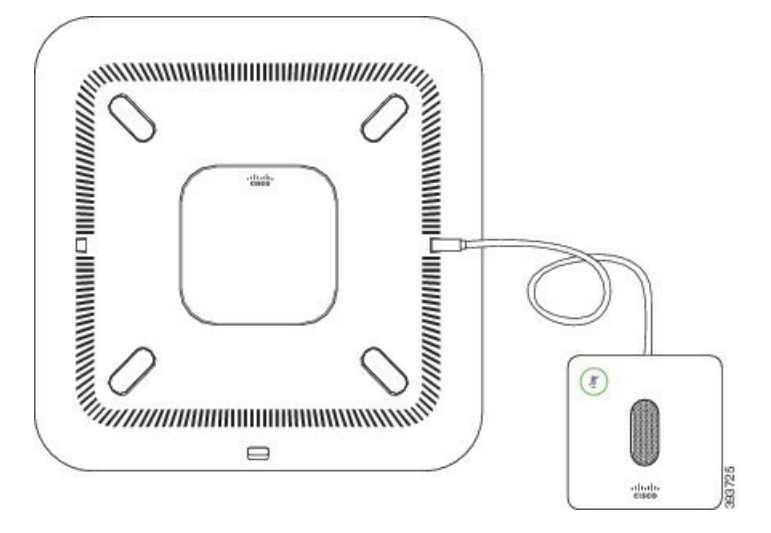

İ**lgili Konular**

Kablolu Genişletme [Mikrofonu,](#page-27-0) sayfa 20

### <span id="page-15-1"></span>**Kablosuz Geni**ş**letme Mikrofonlar**ı **Kurulumu**

Konferans telefonu, iki adet kablosuz genişletme mikrofonu bağlama seçeneği sunar.

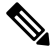

Telefonla iki kablolu mikrofon veya iki kablosuz mikrofon kullanmalı ancak karışık bir birleşim kullanmamalısınız. **Not**

Konferans telefonu çağrıdayken, genişletme mikrofonu üzerindeki LED yeşil renkte yanar. Genişletme mikrofonunun sesini kapatmak için **Sessiz** tuşuna basın. Mikrofonun sesi kapalıyken, LED kırmızı renkte yanar. Mikrofonun pili düşük olduğunda, pil gösterge LEDî hızlı bir şekilde yanıp söner.

#### **Ba**ş**lamadan önce**

Kablosuz genişletme mikrofonlarını kurmadan önce, kablolu genişletme mikrofonlarının bağlantısını kesin. Aynı anda hem kablolu hem de kablosuz genişletme mikrofonlarını kullanamazsınız.

#### **Yordam**

- **Ad**ı**m 1** Tablo montaj levhasını, tablo yüzeyinde mikrofonu konumlandırmak istediğiniz alana yerleştirin.
- **Ad**ı**m 2** Tablo montaj levhasının altında bulunan çift taraflı bant yapıştırıcısını sökün. Tablo montaj levhasını tablo yüzeyine yerleşecek şekilde koyun.
- **Ad**ı**m 3** Mikrofonu tablo montaj levhasına bağlayın. Mikrofonun yerine oturabilmesi için içerisinde mıknatıslar bulunmaktadır.

Mikrofonu ve bağı olduğu tablo levhasını, tablo yüzeyi üzerinde gerek duyduğunuz herhangi bir yere taşıyabilirsiniz. Üniteyi korumak için taşıma esnasında dikkatli olun.

#### İ**lgili Konular**

Kablosuz Genişletme [Mikrofonu,](#page-27-1) sayfa 20 Kablosuz Genişletme [Mikrofonlar](#page-15-1)ı Kurulumu, sayfa 8

### <span id="page-16-0"></span>**Kablosuz Mikrofon E**ş**le**ş**tirme**

#### **Ba**ş**lamadan önce**

Kablolu mikrofonları sökün.

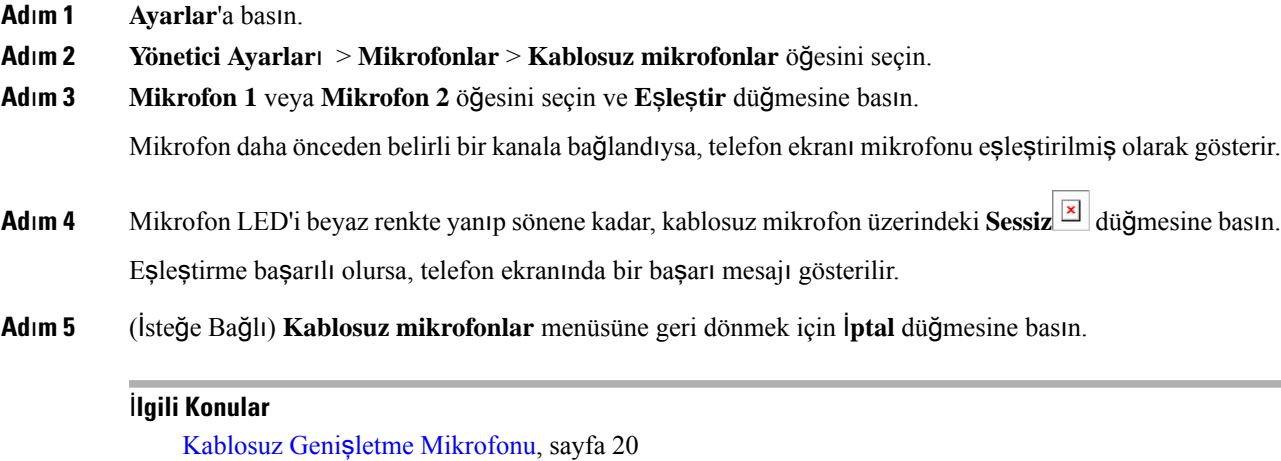

### <span id="page-17-0"></span>**Kablosuz Mikrofonun E**ş**le**ş**mesini Kald**ı**rma**

#### **Yordam**

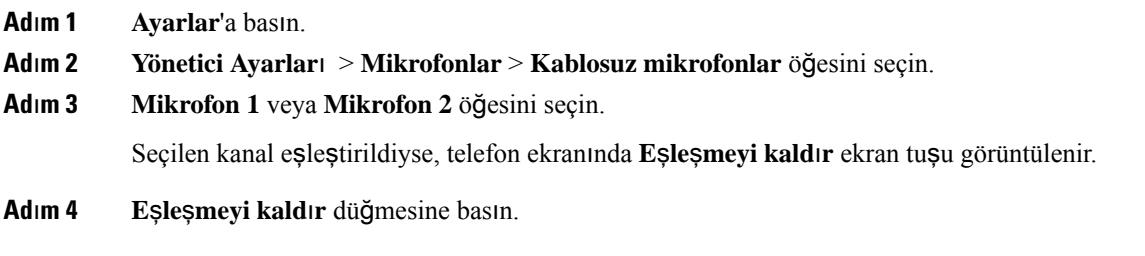

### İ**lgili Konular**

Kablosuz Genişletme [Mikrofonu](#page-27-1), sayfa 20

## <span id="page-17-1"></span>**Kablosuz Mikrofon** Ş**arj Yuvas**ı **Kurulumu**

Kablosuz mikrofon pilini şarj etmek için şarj yuvasını kullanın.

- **Ad**ı**m 1** Şarj yuvası güç adaptörünü elektrik prizine takın.
- **Ad**ı**m 2** USB-C kablosunun bir ucunu şarj yuvasına ve diğer ucunu güç adaptörüne takın. Aşağıdaki şekil, kablosuz mikrofonun şarj yuvasıın kurulumunu göstermektedir.

Ш

#### Ş**ekil 6: Kablosuz Mikrofon** Ş**arj Yuvas**ı **Kurulumu**

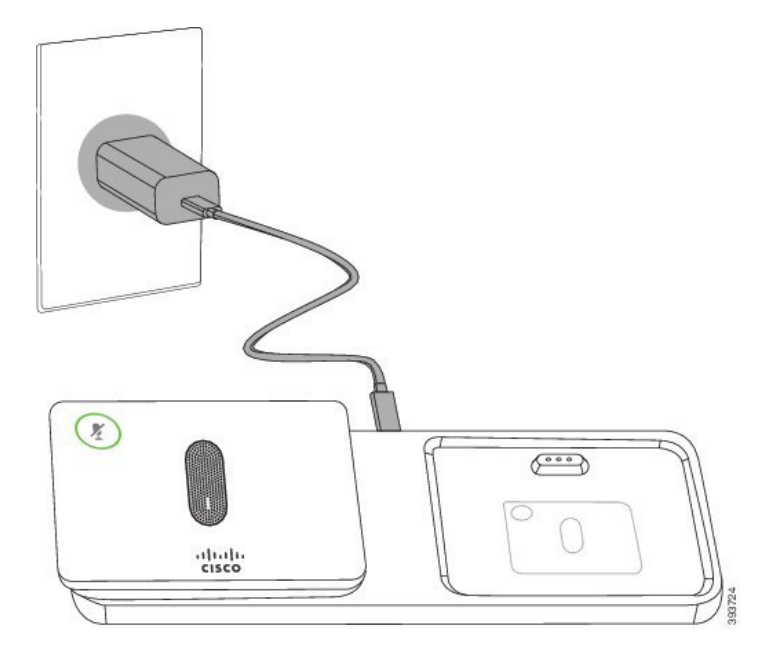

#### İ**lgili Konular**

Kablosuz Genişletme [Mikrofonu,](#page-27-1) sayfa 20

### <span id="page-18-0"></span>**Kablosuz Mikrofonu** Ş**arj Etme**

#### **Ba**ş**lamadan önce**

Kablosuz mikrofon şarj yuvasını kurun. Daha fazla bilgi için bkz. Kablosuz Mikrofon Şarj Yuvası [Kurulumu,](#page-17-1) [sayfa](#page-17-1) 10.

#### **Yordam**

**Ad**ı**m 1** Mikrofonu şarj yuvasına yerleştirin.

<span id="page-18-1"></span>**Ad**ı**m 2** Yuva üzerindeki LED beyaz renkte yanmıyorsa, mikrofonu çıkarın ve yuvanın içerisinde değiştirin.

#### İ**lgili Konular**

Kablosuz Genişletme [Mikrofonu,](#page-27-1) sayfa 20

### **Zincirleme Modu**

Odadaki ses kapsama alanını genişletmek için zincirleme kiti içinde sağlanan Akıllı Adaptör ve USB-C kabloyu kullanarak iki konferans telefonu bağlayabilirsiniz.

Zincirleme modunda, her iki birim de güç adaptörüne bağlı Akıllı Adaptör üzerinden güç alır. Her birimde yalnızca bir harici mikrofon kullanabilirsiniz. Birimlerle bir çift kablolu mikrofon veya bir çift kablosuz

mikrofon kullanabilirsiniz ancak mikrofonların karışık bir birleşimini kullanamazsınız. Kablolu mikrofon birimlerden birine bağlandığında, aynı birime bağlı olan tüm kablosuz mikrofonların eşleşmesini kaldırır. Etkin bir çağrı olduğunda, her iki birimin telefon ekranındaki LED'ler ve menü seçenekleri eşitlenir.

#### <span id="page-19-0"></span>**Zincirleme Modunda Konferans Telefonu Kurma**

Zincirleme kiti bir Akıllı Adaptör, kısa bir LAN kablosu, iki uzun ve daha kalın USB-C kablosu ve bir daha kısa ve ince USB-C kablosu içerir. Zincirleme modunda konferans telefonları bir elektrik prizinden harici güç gerektirir. Telefonları birbirine bağlamak için Akıllı Adaptör öğesini kullanmanız gerekir. Uzun USB-C kabloları telefona bağlanır ve kısa kablo güç adaptörüne bağlanır. Güç adaptörünü ve LAN bağlantı noktasını Akıllı Adaptör öğesine bağlarken aşağıdaki şekle bakın.

#### Ş**ekil 7: Ak**ı**ll**ı **Adaptör Güç Ba**ğ**lant**ı **Noktas**ı **ve LAN Ba**ğ**lant**ı **Noktas**ı

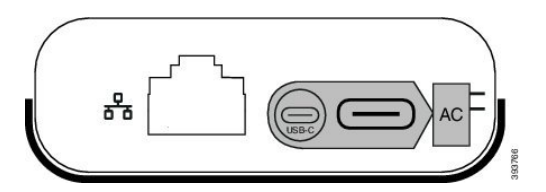

Her birimde yalnızca bir mikrofon kullanabilirsiniz.

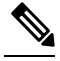

Telefonla iki kablolu mikrofon veya iki kablosuz mikrofon kullanmalı ancak karışık bir birleşim kullanmamalısınız. **Not**

Güç adaptörü için olan USB-C kablosu, telefona bağlanan USB-C kablolarından daha incedir.

**Yordam**

- **Ad**ı**m 1** Güç adaptörünü elektrik prizine takın.
- **Ad**ı**m 2** Kısa, daha ince USB-C kablosunu güç adaptöründen Akıllı Adaptör öğesine bağlayın.

Ş**ekil 8: Güç Ç**ı**k**ışı**na Ba**ğ**l**ı **Ak**ı**ll**ı **Adaptör USB Ba**ğ**lant**ı **Noktas**ı

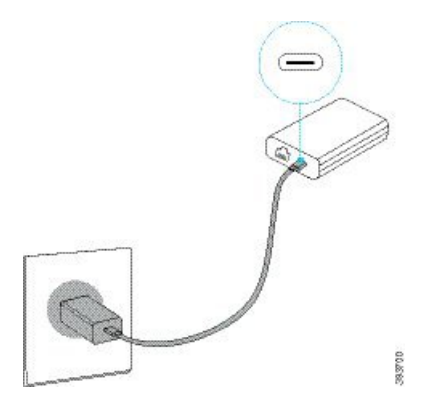

**Ad**ı**m 3** Gerekli: Ethernet kablosunu Akıllı Adaptör öğesine ve LAN bağlantı noktasına bağlayın.

Ш

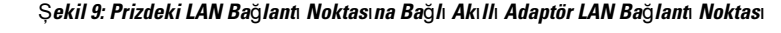

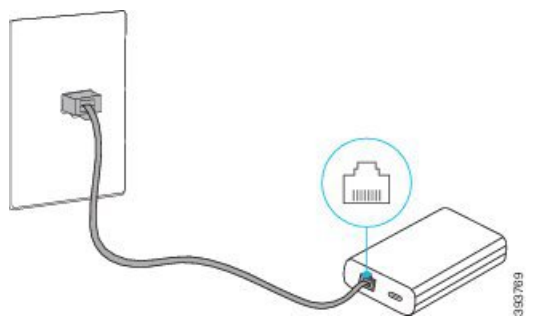

- **Ad**ı**m 4** İlk telefonu Akıllı Adaptör öğesine daha uzun ve kalın USB-C kablosunu kullanarak bağlayın.
- **Ad**ı**m 5** İkinci telefonu Akıllı Adaptör öğesine bir USB-C kablosu kullanarak bağlayın.

Aşağıdaki şekilde zincirleme modundaki konferans telefonunun kurulumu gösterilmektedir.

Ş**ekil 10: Zincirleme Modunda Konferans Telefonu Kurulumu**

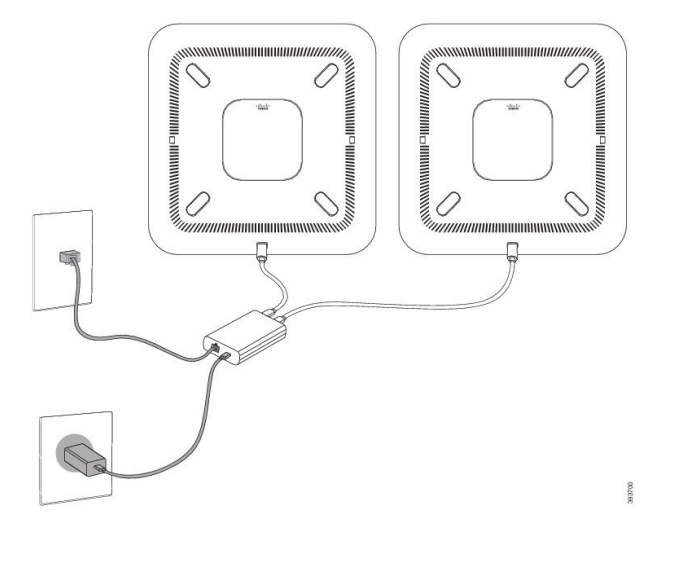

### <span id="page-20-0"></span>**Mevcut Telefonunuzu Yeni Bir Telefonla De**ğ**i**ş**tirme**

Telefon modelinizi değiştirebilirsiniz. Değişiklik çeşitli nedenlerle gerekli olabilir, örneğin:

- Cisco Unified Communications Manager (Unified CM) ürününüzü, telefon modelini desteklemeyen bir yazılım sürümüne güncellediniz.
- Mevcut modelden farklı bir telefon modeli istiyorsunuz.
- Telefonunuzun onarılması veya değiştirilmesi gerekiyor.

**S**ı**n**ı**rlama**: Eski telefonda yeni telefondan daha fazla hat veya hat düğmesi olması durumunda, ek hatlar veya hat düğmeleri yeni telefonda yapılandırılmış olarak bulunmaz.

Yapılandırma tamamlandığında telefon yeniden başlatılır.

#### **Ba**ş**lamadan önce**

Yöneticinizin, telefon geçişini etkinleştirmek için Cisco Unified Communications Manager öğesini ayarlaması gerekir.

Ağa bağlı olmayan veya daha önce yapılandırılmamış yeni bir telefona ihtiyacınız vardır.

#### **Yordam**

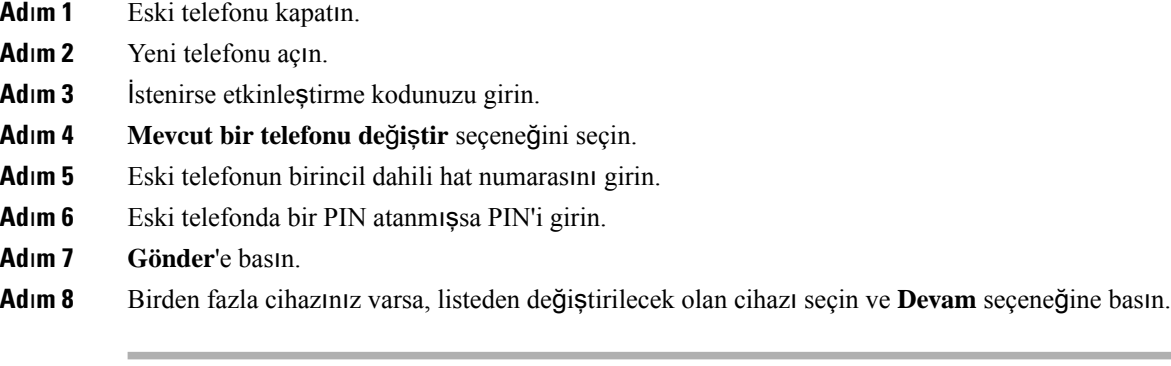

## <span id="page-21-0"></span>**Self Care Portal**

Bazı telefon ayarlarını bilgisayarınızdan erişebileceğiniz Self Care Portal web sitesinden özelleştirebilirsiniz. Self Care Portal, kuruluşunuzun Cisco Unified Communications Manager'ının bir parçasıdır.

Yöneticiniz, Self Care Portal'a erişebilmeniz için gerekli URL'yi sağlar ve kullanıcı kimliği ile parolanızı verir.

Self Care Portal'da, telefonunuzla ilgili özellikleri, hat ayarlarını ve telefon hizmetlerini kontrol edebilirsiniz.

- Telefon özelliklerine hızlı arama, rahatsız etmeyin özelliği ve kişisel adres defteriniz dahildir.
- Hat ayarları, telefonunuzdaki belirli bir telefon hattını (dizin numarası) etkiler. Hat ayarlarında, çağrı yönlendirme, görsel ve sesli mesaj göstergeleri, zil sesi düzenleri ve hatta özgü diğer ayarlar yer alabilir.
- Telefon hizmetleri; özel telefon özelliklerini, ağ verilerini ve web tabanlı bilgileri (örneğin, hisse senedi fiyatları ve gösterimdeki filmler) içerebilir. Bir telefon hizmetine telefonunuzdan erişebilmek için öncelikle Self Care Portal'ı kullanarak o hizmete abone olmanız gerekir.

Aşağıdaki tabloda, Self Care Portal'ı kullanarak yapılandırabileceğiniz bazı özellikler anlatılmaktadır. Daha fazla bilgi almak amacıyla, çağrı kontrolü sisteminizle ilgili Self Care Portal belgelerine bakın.

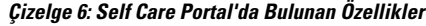

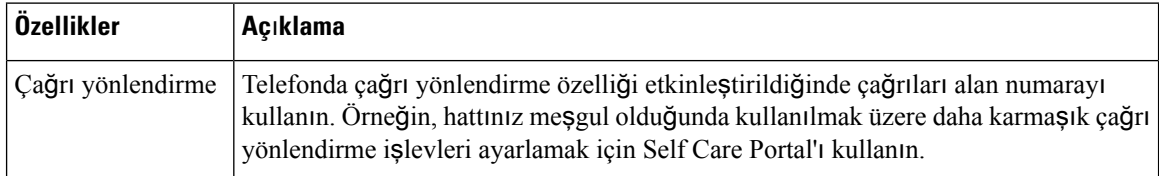

Ш

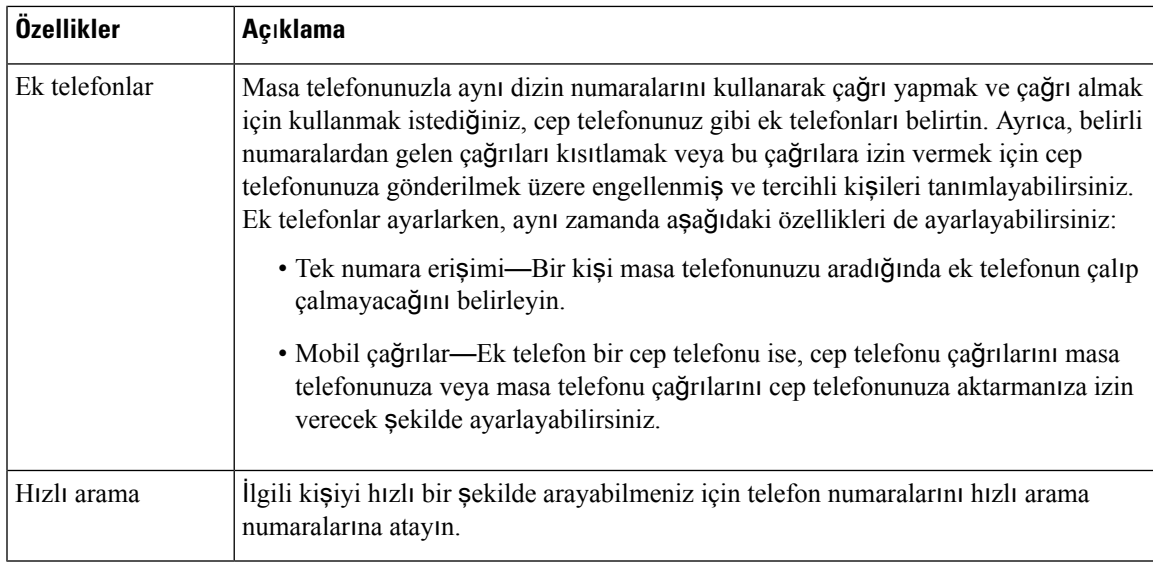

#### İ**lgili Konular**

Hızlı [Arama,](#page-39-1) sayfa 32 Çağrıları [Yönlendirme](#page-46-0), sayfa 39

### <span id="page-22-0"></span>**H**ı**zl**ı **Arama Numaralar**ı

Telefonunuzda bir numara çevirdiğinizde, bir rakam dizisi girersiniz. Bir hızlı arama numarası ayarlarken, numara çağrıyı gerçekleştirmek için gerek duyacağınız tüm rakamları içermelidir. Örneğin, bir dış hat almak için 9 rakamını çevirmeniz gerektiğinde, 9 rakamını ve ardından çevirmek istediğiniz numarayı girersiniz.

Ayrıca numaraya diğer çevrilmiş rakamları da ekleyebilirsiniz. Ek rakamlar, bir toplantı erişim kodu, bir dahili numara, bir sesli posta parolası, bir yetki kodu ve bir faturalandırma kodu olabilir.

Arama dizisi, aşağıdaki karakterleri içerebilir:

- $0 9$
- Kare işareti (#)
- Yıldız işareti (\*)
- Virgül (,)—Bu, duraklatmayı ifade eden bir karakterdir ve numara çevirme sırasında 2 saniyelik bir gecikme sağlar. Tek bir satırda birden çok virgül kullanabilirsiniz. Örneğin, iki virgül (,,) 4 saniyelik bir duraklamayı gösterir.

Çevirme dizilerinin kuralları şunlardır:

- Numara çevirme dizisini parçalara ayırmak için virgül kullanın.
- Bir hızlı arama dizisinde yetki kodu, daima faturalandırma kodundan önce gelmelidir.
- Dizide yetki kodu ile faturalandırma kodu arasına tek bir virgül konulması gerekir.
- Yetki kodları ve ek rakamlarla birlikte hızlı aramalar için bir hızlı arama etiketi gereklidir.

Hızlı aramayı yapılandırmadan önce, rakam dizisinin doğru olduğundan emin olmak için rakamları elle en az bir kere çevirmeye çalışın.

Telefonunuz, hızlı aramada yer alan yetki kodu, faturalandırma kodu veya ek rakamları, çağrı geçmişine kaydetmez. Bir hızlı arama hedefine bağlandıktan sonra **Tekrar Ara** seçeneğine basarsanız telefon gerekli yetki kodunu, fatura kodunu veya ek rakamları elle girmenizi ister.

#### **Örnek**

Belirli bir dahili numaraya sahip kişiyi aramak üzere hızlı arama numarası oluşturmak için, bir yetki koduna ve faturalandırma koduna ihtiyaç duyarsanız aşağıdaki gereklilikleri dikkate alın:

- Dış hat için **9**'u çevirmeniz gerekmektedir.
- **5556543**'e çağrı yapmak istiyorsunuz.
- **1234** yetki kodunu girmeniz gerekmektedir.
- **9876** faturalandırma kodunu girmeniz gerekmektedir.
- 4 saniye beklemeniz gerekmektedir.
- Çağrı bağlandığı zaman, şu dahili numarayı çevirmeniz gerekir: **56789#**.

Bu senaryoda, hızlı arama numarası şöyledir: **95556543,1234,9876,,56789#**.

#### İ**lgili Konular**

Faturalandırma Kodu veya Yetki Kodu Gerektiren Çağrılar Telefon Tuş Takımı [Karakterleri,](#page-26-0) sayfa 19

## <span id="page-23-0"></span>**Cisco IP Konferans Telefonu 8832 Dü**ğ**meleri ve Donan**ı**m**ı

Aşağıdaki şekilde Cisco IP Konferans Telefonu 8832 gösterilmektedir.

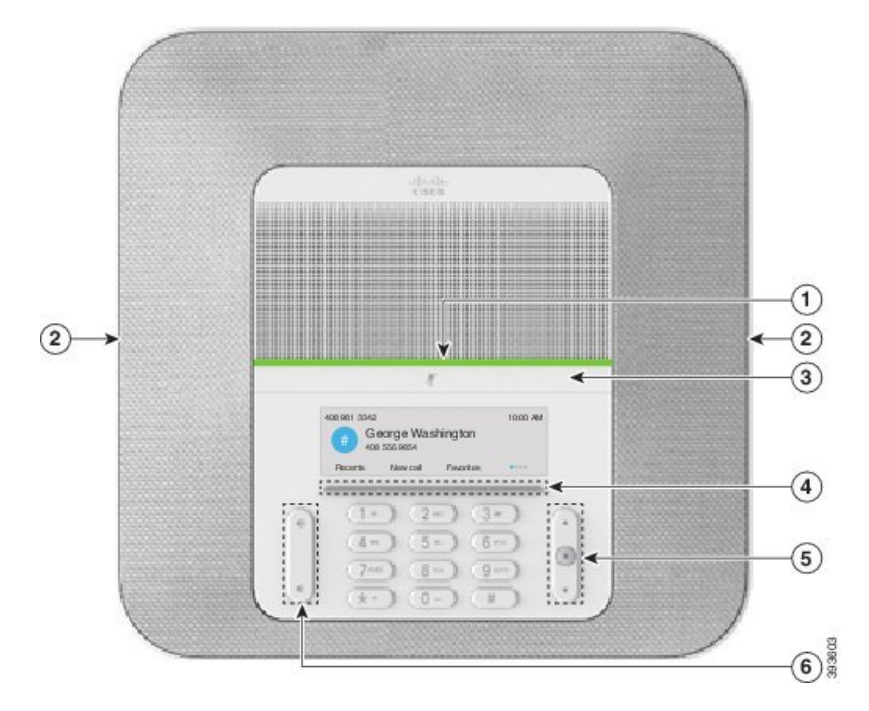

Ş**ekil 11: Cisco IP Konferans Telefonu <sup>8832</sup> Dü**ğ**meleri ve Özellikleri**

Aşağıdaki tabloda Cisco IP Konferans Telefonu 8832 üzerindeki düğmeler açıklanmaktadır.

**Çizelge 7: Cisco IP Konferans Telefonu 8832 Dü**ğ**meleri**

| $\mathbf{1}$   | LED çubuğu                               | Çağrı durumlarını gösterir:                                                                                  |  |
|----------------|------------------------------------------|----------------------------------------------------------------------------------------------------|--|
|                |                                          | • Sürekli yeşil—Aktif çağrı                                                                                  |  |
|                |                                          | • Aralıklı yeşil—Gelen çağrı                                                                                 |  |
|                |                                          | • Yanıp sönen yeşil—Beklemedeki çağrı                                                                        |  |
|                |                                          | • Sürekli kırmızı—Sessize alınan çağrı                                                                       |  |
| $\overline{2}$ | Genisletme mikrofonu<br>bağlantı noktası | Kablolu genişletme mikrofonu kablosu, bağlantı noktasına takılır.                                            |  |
| 3              | Sessiz çubuğu                            | V,<br>Mikrofonu açar veya kapatır. Mikrofonunuzun sesini<br>kapattığınızda, LED çubuğu kırmızı renkte yanar. |  |
| $\overline{4}$ | Tuşlar                                   | selevelre ve hizmetlere erişin.                                                                              |  |
| 5              | Gezinti çubuğu ve Seç<br>düğmesi         | $\blacksquare$<br>Menüler arasında gezinin, öğeleri vurgulayın ve vurgulanan<br>öğeleri seçin.               |  |

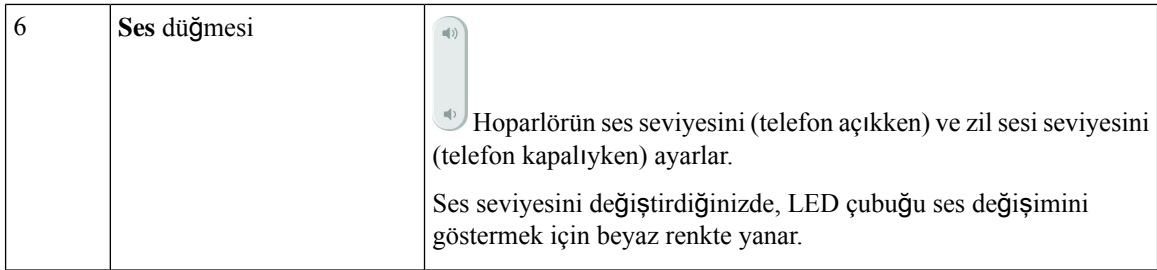

### <span id="page-25-0"></span>**Konferans Telefonunda Gezinti**

Menüler arasında gezinmek için Gezinti çubuğunu kullanın. Menü öğelerini seçmek için Gezinti çubuğunun iç **Seç** düğmesini kullanın.

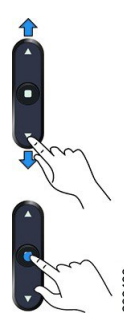

Bir menü öğesinin bir dizin numarası varsa öğeyi seçmek için dizin numarasını tuş takımını kullanarak girebilirsiniz.

### <span id="page-25-2"></span><span id="page-25-1"></span>**Konferans Telefonu Ekran Tu**ş**lar**ı

Ekran tuşları sayesinde, telefonunuzdaki özelliklerle etkileşimde bulunabilirsiniz. Ekranın altında bulunan ekran tuşları, size ekran tuşunun üzerinde bulunan ekranda gösterilen işlev için erişim sağlar. Ekran tuşları o anda yaptığınız işleme bağlı olarak değişir.

ve ekran tuşları gösterir daha fazla ekran tuşu işlevinin kullanılabilir olduğunu belirtir.

### **Telefon Simgeleri**

Telefon ekranınızda birçok simge görüntülenir. Bu bölümde, yaygın olarak kullanılan simgelerin görüntüleri verilmiştir.

Simgeler, ekrana bağlı olarak renkli veya gri tonlamalıdır.

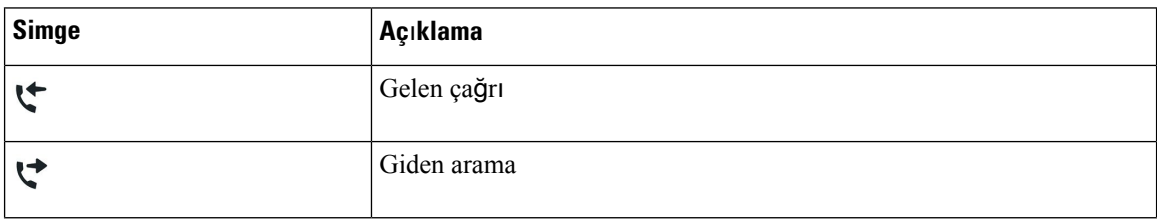

#### **Son Aramalar**

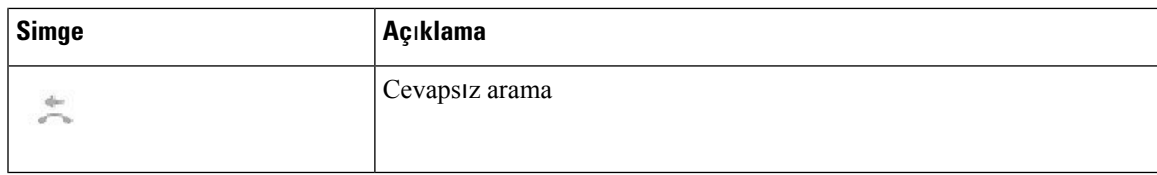

#### **Wi-Fi A**ğ **Simgeleri**

Telefonunuz Wi-Fi ağına bağlıysa bu simgeleri görürsünüz.

#### **Çizelge 8: A**ğ **Simgeleri**

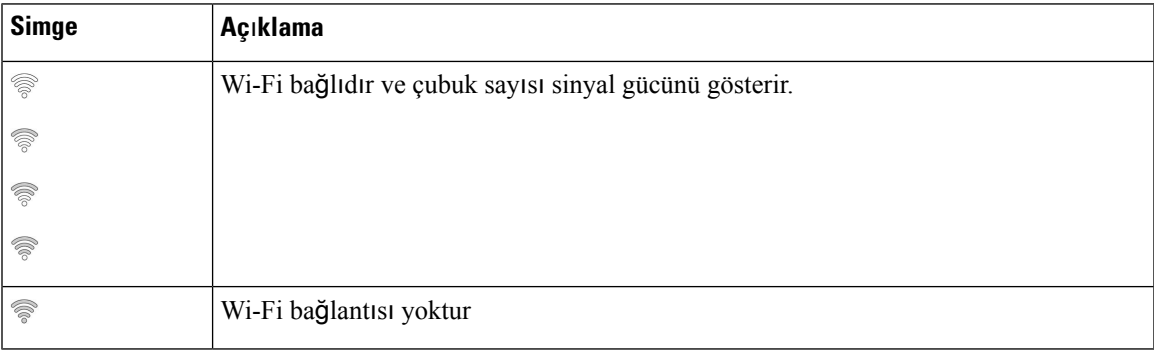

### <span id="page-26-0"></span>**Telefon Tu**ş **Tak**ı**m**ı **Karakterleri**

Telefon tuş takımı harf, rakam ve özel karakter girmenize olanak sağlar. Harfleri ve sayıları almak için İ**ki (2)** - **Dokuz (9)** arası tuşlara basabilirsiniz. Özel karakterler için **Bir (1)**, **S**ı**f**ı**r (0)**, **Y**ı**ld**ı**z (\*)** ve **Kare (#)** tuşlarını kullanırsınız. Aşağıdaki tabloda, her bir tuşun İngilizce yerel ayar için özel karakterleri listelenmiştir. Diğer yerel ayarların kendi karakterleri bulunur.

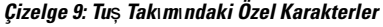

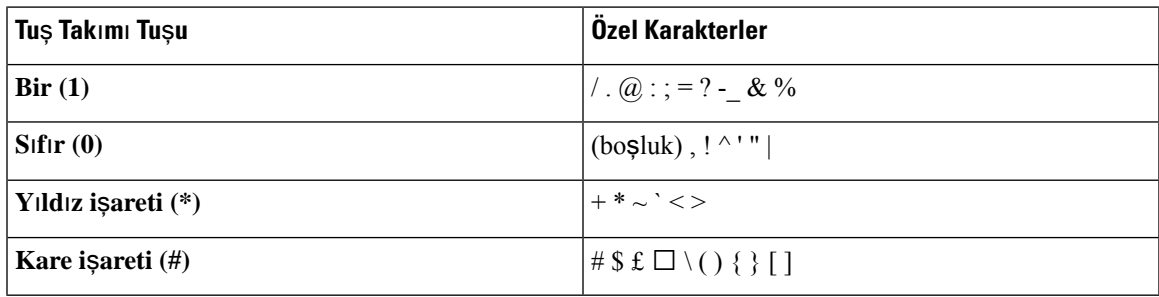

## <span id="page-26-1"></span>**Telefonun Ekran**ı**n**ı **Temizleme**

#### **Yordam**

Telefon ekranınız kirlenirse yumuşak ve kuru bir bezle silin.

Telefon bileşenlerini kirletebileceği ve sorunlara neden olabileceği için telefon üzerinde herhangi bir sıvı veya toz kullanmayın. **Dikkat**

### <span id="page-27-0"></span>**Kablolu Geni**ş**letme Mikrofonu**

Cisco IP Konferans Telefonu 8832, isteğe bağlı kitte bulunan iki adet kablolu genişletme mikrofonunu destekler. Büyük odalarda veya kalabalık bir odada genişletme mikrofonlarını kullanın. En iyi sonuçlar için, mikrofonları telefondan 0,91 m ila 2,1 m uzağa yerleştirmenizi öneririz.

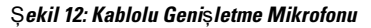

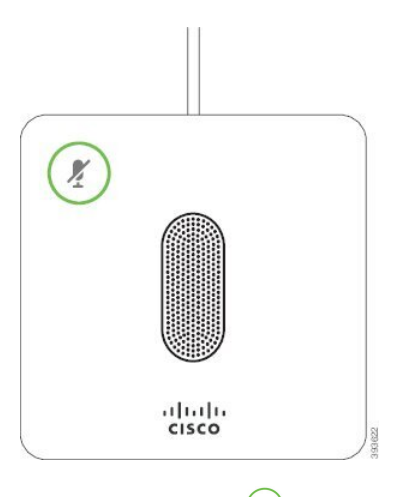

Çağrıdayken, **Sessiz** düğmesinin etrafındaki genişletme mikrofon LED'i yeşil renkte yanar.

Mikrofonunuzun sesini kapattığınızda, LED kırmızı olur.**Sessiz** düğmesine bastığınızda, telefon ve genişletme mikrofonunun sesi kapatılır.

#### İ**lgili Konular**

Kablolu Genişletme [Mikrofonlar](#page-15-0)ı Kurulumu, sayfa 8

### <span id="page-27-1"></span>**Kablosuz Geni**ş**letme Mikrofonu**

Cisco IP Konferans Telefonu 8832, isteğe bağlı kitte şarj yuvasıyla birlikte bulunan iki adet kablosuz genişletme mikrofonunu destekler. Kablosuz mikrofon şarj etmek için şarj yuvasına yerleştirildiğinde, yuvadaki LED beyaz renkte yanar.

Ш

#### Ş**ekil 13: Kablosuz Mikrofon**

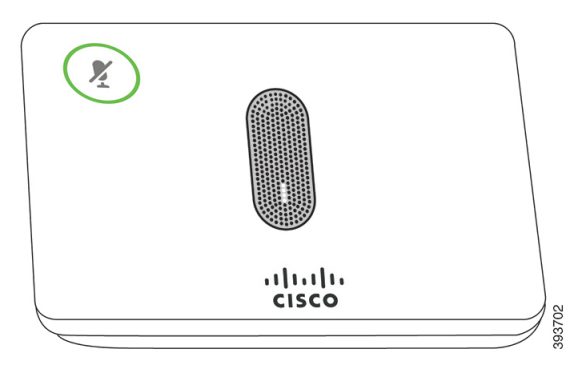

#### Ş**ekil 14:** Ş**arj Yuvas**ı**na Tak**ı**l**ı **Kablosuz Mikrofon**

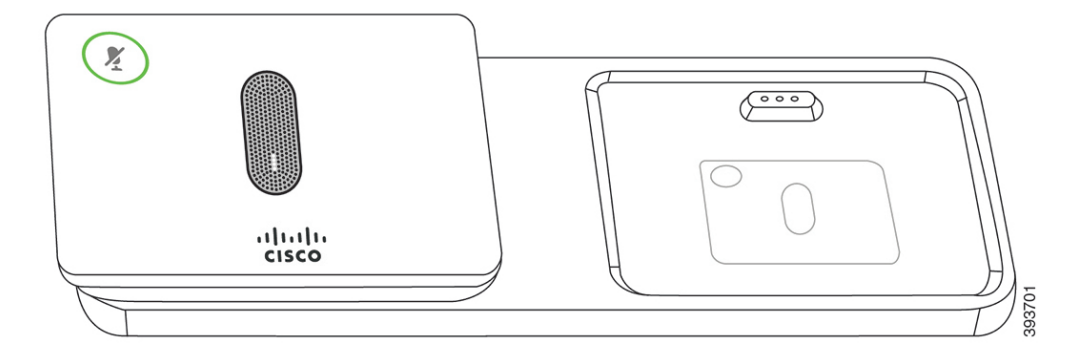

Konferans telefonu bir çağrıdayken, Sessiz<sup>(*\**)</sup> düğmesinin etrafındaki genişletme mikrofon LED'i yeşil renkte yanar.

Mikrofonun sesi kapalıyken, LED kırmızı renkte yanar.**Sessiz** düğmesine bastığınızda, telefon ve genişletme mikrofonunun sesi kapatılır.

Telefon bir kablosuz mikrofonla eşleştirildiyse, (örneğin, Kablosuz mikrofon 1) ve kablosuz mikrofonu şarj cihazına bağlarsanız, **Ayr**ı**nt**ı**lar**ı **göster** ekran tuşuna basmak bu mikrofonun şarj düzeyini gösterir.

Telefon bir kablosuz mikrofonla eşleştirildiyse ve kablolu bir mikrofon bağlarsanız, kablosuz mikrofonun eşleştirilmesi kaldırılır ve telefon kablolu mikrofonla eşleştirilir. Telefon ekranında kablolu mikrofonun bağlandığını belirten bir bildirim görünür.

#### İ**lgili Konular**

Kablosuz Genişletme [Mikrofonlar](#page-15-1)ı Kurulumu, sayfa 8 Kablosuz [Mikrofon](#page-16-0) Eşleştirme, sayfa 9 Kablosuz [Mikrofonun](#page-17-0) Eşleşmesini Kaldırma, sayfa 10 Kablosuz Mikrofon Şarj Yuvası [Kurulumu,](#page-17-1) sayfa 10 Kablosuz [Mikrofonu](#page-18-0) Şarj Etme, sayfa 11

## <span id="page-28-0"></span>**Telefon Üretici Yaz**ı**l**ı**m**ı **ve Yükseltmeler**

Telefonunuz, çağrı kontrol sistemine özgü üretici yazılımı yüklenmiş olarak gelir.

Zaman zaman, yöneticiniz sizin için telefon üretici yazılımını yükseltir. Bu yükseltme, telefonunuzu kullanıyor olsanız dahi arka planda gerçekleşir.

### <span id="page-29-0"></span>**Telefon Yükseltmesini Erteleme**

Yeni üretici yazılımı mevcut olduğunda, telefonunuzda **Yükseltmeye haz**ı**r** penceresi görüntülenir ve zamanlayıcı 15 saniyelik bir geri sayım başlatır. Hiçbir şey yapmazsanız yükseltme devam eder.

Üretici yazılım yükseltmenizi 1 saatliğine ve maksimum 11 kez erteleyebilirsiniz. Telefon çağrısı yaptığınızda veya aldığınızda da yükseltme ertelenir.

**Yordam**

Telefon yükseltmesini ertelemek için **Geciktir** öğesini seçin.

## <span id="page-29-1"></span>**Telefon Üretici Yaz**ı**l**ı**m Yükseltmesinin** İ**lerleme Durumunu Görüntüleme**

Bir telefon üretici yazılım yükseltmesi sırasında, yükseltme ilerleme durumunu görüntüleyebilirsiniz.

#### **Yordam**

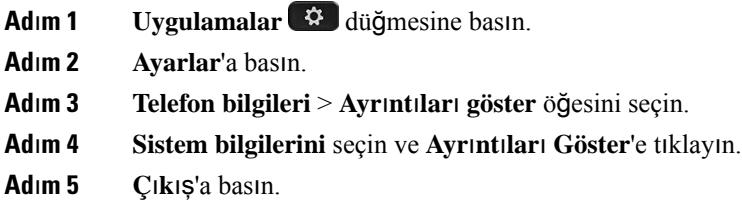

## <span id="page-29-2"></span>**Enerji Tasarruflar**ı

Yöneticiniz, telefon ekranınızın kullandığı güç miktarını aşağıdaki seçeneklerle azaltabilir:

- Power Save Telefon belirli bir süre kullanılmadığı zaman arka ışık veya ekran kapanır.
- PowerSavePlus İş çizelgenize dayalı zamanlarda telefon ekranınız açılır ve kapanır. Çalışma saatleriniz veya çalışma günleriniz değişirse telefonunuzun yeniden yapılandırılması için yöneticinize başvurabilirsiniz.

Örneğin, yöneticiniz telefonunuzu kapanmadan 10 dakika önce sizi uyaracak şekilde ayarlayabilir. **Seç** düğmesinin ışığının yandığını görürsünüz ve telefonunuzun kısa sürede kapanacağını bildiren bir mesaj alırsınız. Şu aralıklarla bildirim alırsınız:

Örneğin, yöneticiniz telefonunuzu kapanmadan 10 dakika önce sizi uyaracak şekilde ayarlayabilir. Telefonunuzun yakında kapatılacağını bildiren bir mesaj alırsınız ve şu aralıklarla bildirim alırsınız:

- Kapanmadan 10 dakika önce dört zil
- Kapanmadan 7 dakika önce dört zil
- Kapanmadan 4 dakika önce dört zil
- Kapanmadan 30 saniye önce 15 zil

Telefonunuz etkinse telefonunuz, size bekleyen güç kapatma bildiriminde bulunmadan önce aktif değil durumuna gelene kadar belirli bir süre bekler.

### <span id="page-30-0"></span>**Telefonunuzu Açma**

Telefonunuz, enerji tasarrufu amacıyla kapatıldığı zaman, telefon ekranında bir şey yoktur ve**Seç** düğmesinin ışığı yanar.

#### **Yordam**

Telefonunuzu tekrar açmak için **Seç** düğmesine basın.

## <span id="page-30-2"></span><span id="page-30-1"></span>İ**lave Yard**ı**m ve Bilgi**

Telefonunuzda kullanılabilen işlevler hakkında sorularınız olursa yöneticinizle iletişime geçin.

Cisco web sitesi (<https://www.cisco.com>) telefonlar ve çağrı denetim sistemleri hakkında daha fazla bilgi içerir.

### **Eri**ş**ilebilirlik Özellikleri**

Cisco IP Konferans Telefonu 8832, görme engelli kişiler, görme bozukluğu olan kişiler ve işitme ve hareket engelli kişiler için erişilebilirlik özellikleri sağlamaktadır. Bu özelliklerin çoğu standart olduğundan, herhangi bir engele sahip kullanıcılar bunlara özel bir yapılandırma gerekmeksizin erişebilir.

Bu belgede, *telefon destek sayfalar*ı terimi, kullanıcıların belirli özellikleri ayarlamak için erişebileceği web sayfaları anlamına gelir. Cisco Unified Communications Manager (10.0 ve daha üstsürümler) için, bu sayfalar Self Care Portal'dır. Cisco Unified Communications Manager (9.1 ve daha alt sürümler) için bu sayfalar, Kullanıcı Seçenekleri web sayfalarıdır.

Ek bilgiler için, şurada bulunan Kullanıcı Kılavuzuna bakın: [http://www.cisco.com/c/en/us/support/](http://www.cisco.com/c/en/us/support/collaboration-endpoints/unified-ip-phone-8800-series/products-user-guide-list.html) [collaboration-endpoints/unified-ip-phone-8800-series/products-user-guide-list.html](http://www.cisco.com/c/en/us/support/collaboration-endpoints/unified-ip-phone-8800-series/products-user-guide-list.html)

Cisco, kuruluşunuzun ihtiyaçlarını karşılayan, erişilebilir ürünler ve teknolojiler tasarlama ve sağlama fikrine bağlıdır. Cisco ve erişilebilirliğe olan bağlılığına ilişkin daha fazla bilgiyi aşağıdaki URL'den bulabilirsiniz: <https://www.cisco.com/go/accessibility>

## <span id="page-31-0"></span>İş**itme Engelli Ki**ş**iler** İ**çin Eri**ş**ilebilirlik Özellikleri**

Konferans telefonunuz, az kurulum gerektiren veya hiç kurulum gerektirmeyen standart erişim özelliklerine sahiptir.

dada<br>Citica 1  $\left( \frac{1}{2} \right)$  $\odot$ 

Ş**ekil 15: Duyma Güçlü**ğ**<sup>ü</sup> Çeken Ki**ş**iler** İ**çin Eri**ş**ilebilirlik Özellikleri**

Aşağıdaki tabloda Cisco IP Konferans Telefonu 8832'de bulunan, duyma güçlüğü çeken kişilere yönelik erişilebilirlik özellikleri açıklanmaktadır.

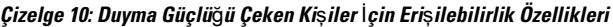

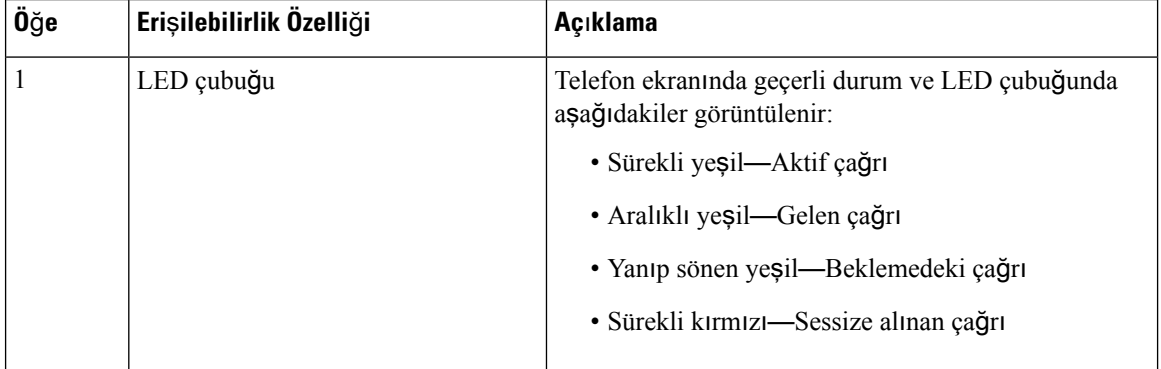

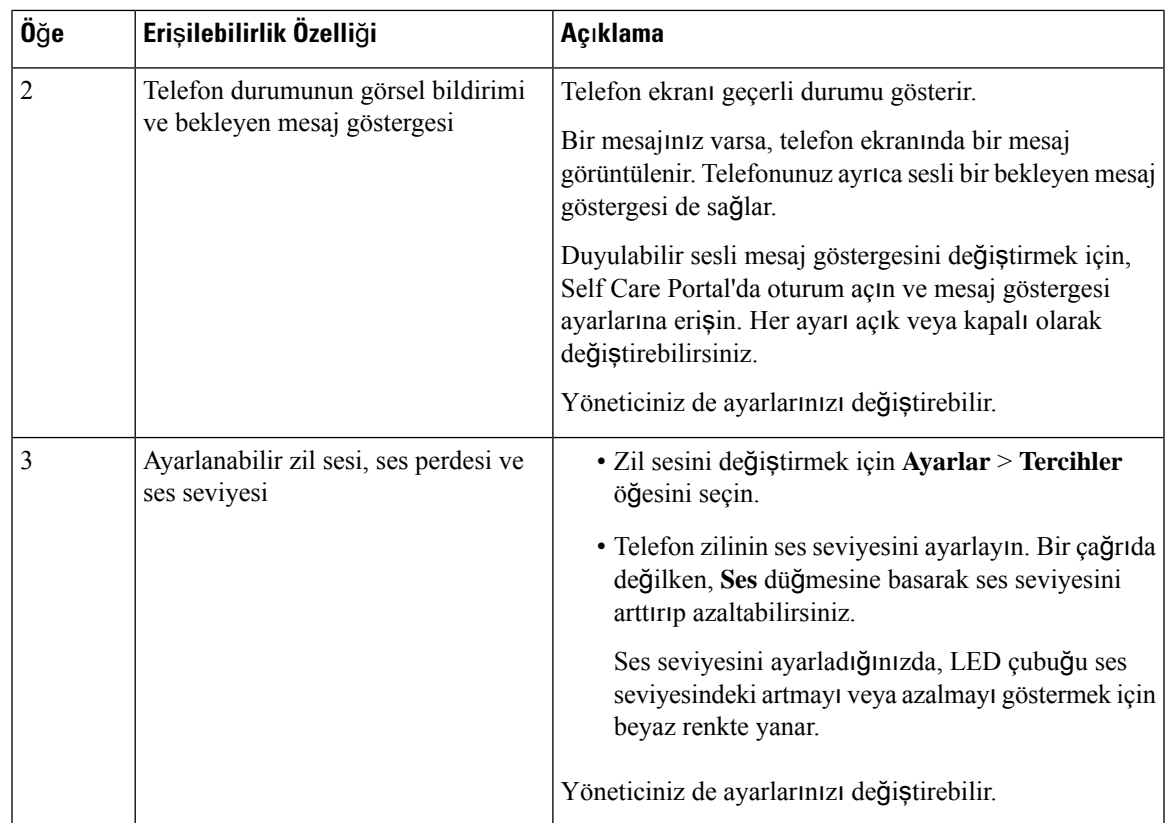

### <span id="page-32-0"></span>**Görme Bozuklu**ğ**u Olan ve Görme Engelli Ki**ş**iler** İ**çin Eri**ş**ilebilirlik Özellikleri**

Telefonunuz, az kurulum gerektiren veya hiç kurulum gerektirmeyen standart erişim özelliklerine sahiptir.

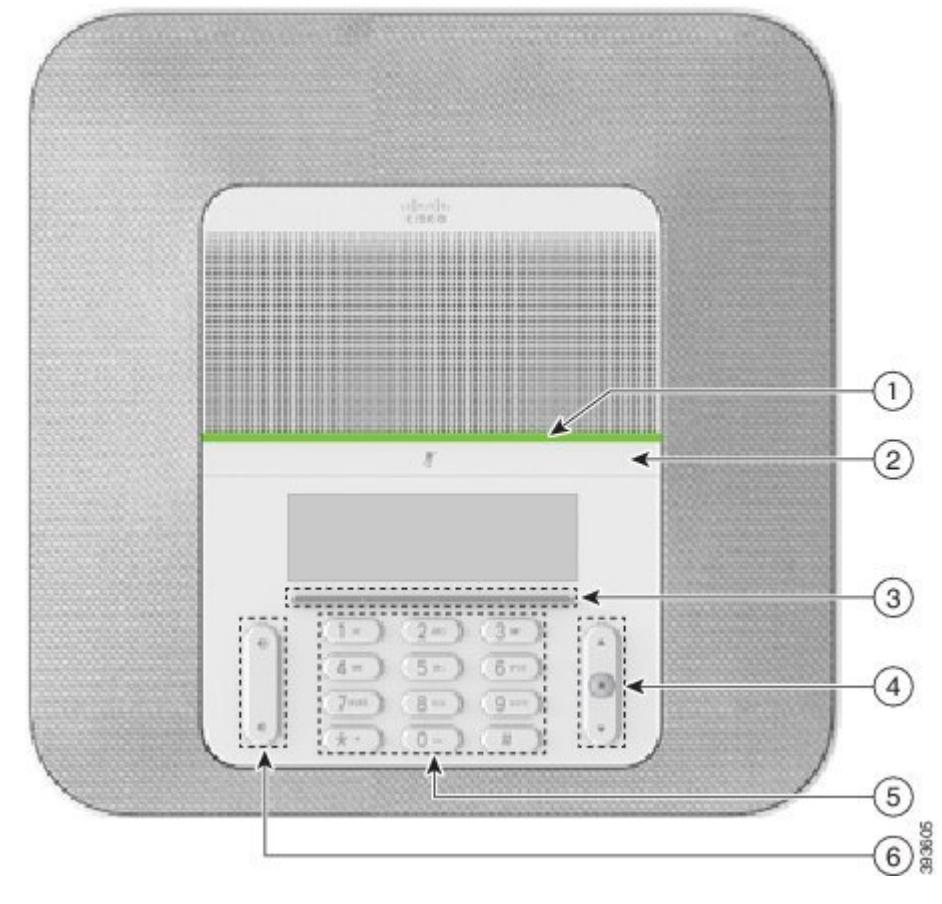

Ş**ekil 16: Görme Bozuklu**ğ**<sup>u</sup> Olan ve Görme Engelli Ki**ş**iler** İ**çin Eri**ş**ilebilirlik Özellikleri**

Aşağıdaki tabloda Cisco IP Konferans Telefonu 8832'de bulunan, görme engelli ve görme bozukluğu olan kişiler için erişilebilirlik özellikleri açıklanmaktadır.

**Çizelge 11: Görme Bozuklu**ğ**<sup>u</sup> Olan ve Görme Engelli Ki**ş**iler** İ**çin Eri**ş**ilebilirlik Özellikleri**

| Öğe | Erişilebilirlik Özelliği                                                                                                    | Açıklama                                                                                                    |
|-----|----------------------------------------------------------------------------------------------------|----------------------------------------------------------------------------------------------------|
|     | Gelen çağrının LED çubuğu ile yüksek kontrastlı<br>görsel ve sesli uyarısı<br>• LED çubuğu Sessiz düğmesi ve ekranın üst<br>tarafında bulunur. | Mikrofonu açmak veya kapatmak için<br>Sessiz düğmesini kullanın. Mikrofonun<br>sesi kapalıyken, LED çubuğu kırmızı<br>renkte yanar. Sessiz özelliğini<br>etkinleştirdiğinizde, telefonunuz bir adet<br>bip sesi çıkarır; Sessiz özelliğini devre dışı<br>bıraktığınızda, telefonunuz iki adet bip sesi<br>cikarir. |

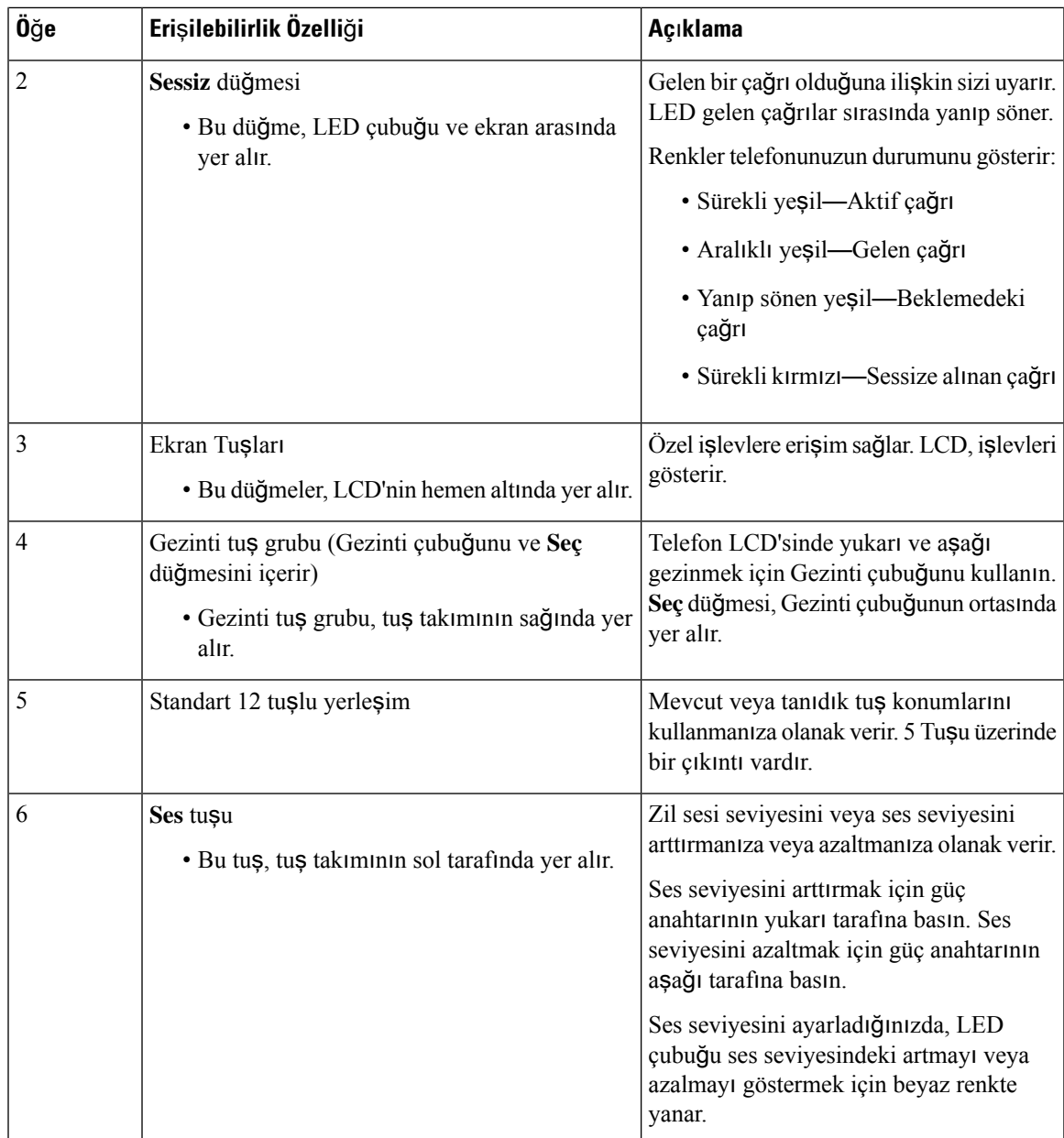

### <span id="page-34-0"></span>**Hareket Güçlü**ğ**ü Çeken Ki**ş**iler** İ**çin Eri**ş**ilebilirlik Özellikleri**

Konferans telefonunuz, az kurulum gerektiren veya hiç kurulum gerektirmeyen standart erişim özelliklerine sahiptir.

Ş**ekil 17: Hareket Güçlü**ğ**<sup>ü</sup> Çeken Ki**ş**iler** İ**çin Eri**ş**ilebilirlik Özellikleri**

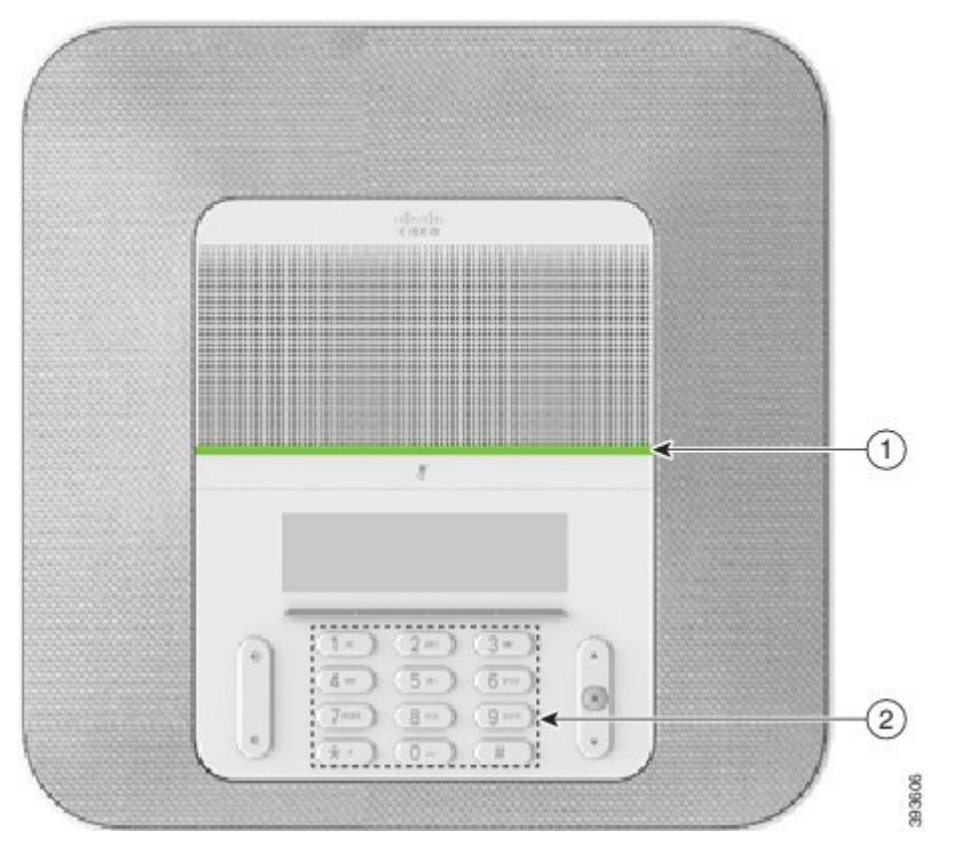

Aşağıdaki tabloda Cisco IP Konferans Telefonu 8832'de bulunan, hereket güçlüğü çeken kişiler için erişilebilirlik özellikleri açıklanmaktadır.

| Öğe | Erişilebilirlik Özelliği                                                                        | Açıklama                                                                                                    |
|-----|-------------------------------------------------------------------------------------------------|----------------------------------------------------------------------------------------------------|
|     | LED çubuğu                                                                                      | Telefonunuzun durumunu gösterir:                                                                                                    |
|     |                                                                                                 | • Sürekli yeşil—Aktif çağrı                                                                                                    |
|     |                                                                                                 | • Aralıklı yeşil—Gelen çağrı                                                                                                    |
|     |                                                                                                 | • Yanıp sönen yeşil—Beklemedeki çağrı                                                                                                    |
|     |                                                                                                 | • Sürekli kırmızı—Sessize alınan çağrı                                                                                                    |
| 2   | Görülebilir veya hissedilebilir<br>düğmeler ve işlevler; örneğin 5 Tuşu<br>üzerinde bir çıkıntı | Telefonunuzun tuşlarının yerini kolayca bulmanızı<br>sağlar. Örneğin, 5 Tuşu üzerinde bir çıkıntı vardır.<br>Bunu, diğer tuşların yerlerini belirlemek için<br>kullanabilirsiniz. |

**Çizelge 12: Hareket Güçlü**ğ**<sup>ü</sup> Çeken Ki**ş**iler** İ**çin Eri**ş**ilebilirlik Özellikleri**

#### <span id="page-36-0"></span>**Üçüncü Taraf Eri**ş**ilebilirlik Uygulamalar**ı

Cisco, Cisco ürünlerinin ve çözümlerinin erişilebilirliğini ve kullanılabilirliğini tamamlayan çözümler geliştirmek için ortaklarıyla yakın bir şekilde çalışmaktadır. Cisco IP Telefonları için gerçek zamanlı altyazı, İşitme Engelliler için Yazılı Telefonlar (TTD/TTY), Gerçek Zamanlı Yazı (RTT), işitme yükseltici/ses yükseltici (HCO/VCO), sesli arayan kimliği, daha yüksek çağrı sesleri almak amacıyla ahizeler için hat içi amplifikatörler, "meşgul lambaları", Cisco IP Telefonları aracılığıyla sesli/görsel acil durum bildirimleri (engelli kişileri destekler) gibi üçüncü taraf uygulamaları bulunmaktadır.

Üçüncü parti uygulamalar hakkında daha fazla bilgi için yöneticinize başvurun.

### <span id="page-36-1"></span>**Sorun Giderme**

Aşağıdaki senaryolarla ilgili sorunlar yaşayabilirsiniz:

- Telefonunuz çağrı denetim sistemiyle iletişim kuramıyor olabilir.
- Çağrı denetim sisteminin iletişim sorunları veya dahili sorunları olabilir.
- Telefonunuzun dahili sorunları olabilir.

Sorun yaşarsanız yöneticiniz sorunun temel nedenini tespit ederek sorun giderme konusunda size yardımcı olabilir.

#### <span id="page-36-2"></span>**Telefon Hakk**ı**nda Bilgi Edinme**

Yöneticiniz, telefonunuz hakkında bilgi isteyebilir. Bu bilgiler, sorun giderme amacıyla telefonunuzun kimliğini benzersiz bir şekilde tanımlar.

#### **Yordam**

<span id="page-36-3"></span>**Ad**ı**m 1 Sistem Bilgileri**'ni seçin.

**Ad**ı**m 2 Ç**ı**k**ış'a basın.

### **Ça**ğ**r**ı **Kalitesi Sorunlar**ı**n**ı**n Bildirilmesi**

Yöneticiniz, performans sorunlarını gidermek için telefonunuzda Kalite Raporlama Aracı'nı (QRT) geçici olarak yapılandırabilir. Yapılandırmaya bağlı olarak, QRT'yi şunlar için kullanın:

- Geçerli çağrıdaki ses sorununu derhal rapor etme.
- Kategori listesinden genel bir sorun seçme ve neden kodlarını seçme.

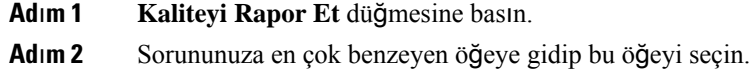

**Ad**ı**m 3** Bilgiyi sistem yöneticinize göndermek için **Seç** ekran tuşuna basın.

#### <span id="page-37-0"></span>**Tüm Telefon Sorunlar**ı**n**ı **Bildirme**

Cisco İş BirliğiSorun Raporlama Aracı'nı (PRT) kullanarak telefon loglarını toplayıp yöneticinize gönderebilir ve sorunları sistem yöneticinize rapor edebilirsiniz.PRT yükleme işleminin başarısız olduğuna dair bir mesaj alırsanız, sorun raporu telefonunuza kaydedilir ve bu durumu yöneticinize bildirmeniz gerekir.

**Yordam**

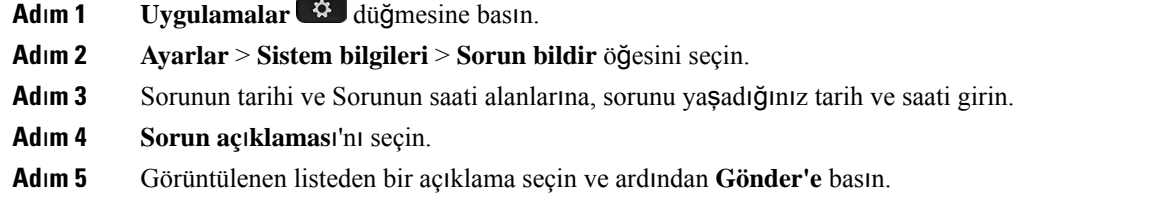

#### <span id="page-37-1"></span>**Kay**ı**p Telefon Ba**ğ**lant**ı**s**ı

Bazen telefonunuzun, telefon şebekesine olan bağlantısı kesilir. Bağlantı kaydedildiğinde, telefonunuzda bir mesaj görüntülenir.

Bağlantı kaybedildiği zaman etkin bir çağrıdaysanız o çağrı devam eder. Ancak, işlevlerden bazıları için çağrı denetim sisteminden bilgi alınması gerektiğinden normal telefon özelliklerinin hepsine erişiminiz olmaz. Örneğin ekran tuşlarınız beklediğiniz gibi çalışmayabilir.

Telefon çağrı denetim sistemine yeniden bağlandığı zaman, telefonunuzu yeniden normal şekilde kullanabilirsiniz.

### <span id="page-37-2"></span>**Cisco Bir Y**ı**l S**ı**n**ı**rl**ı **Donan**ı**m Garantisi Ko**ş**ullar**ı

Donanım garantiniz ve garanti dönemi boyunca kullanabileceğiniz hizmetler için özel koşullar geçerlidir.

Resmi Garanti Beyanı (Cisco yazılımıyla ilgili garantiler ve geçerli lisans anlaşmaları dahil olmak üzere) aşağıdaki URL'de bulunan Cisco.com'da yer alır: [https://www.cisco.com/go/hwwarranty.](https://www.cisco.com/go/hwwarranty)

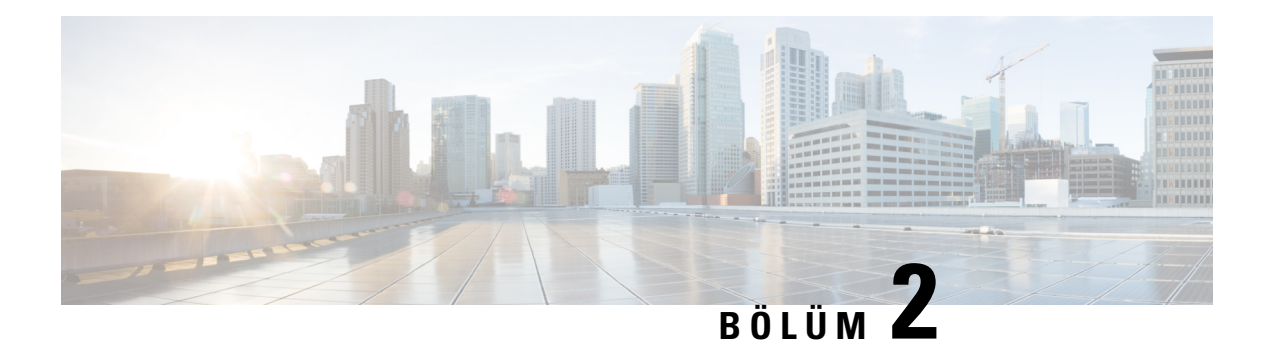

# <span id="page-38-0"></span>**Ça**ğ**r**ı**lar**

- Çağrı [Yapma,](#page-38-1) sayfa 31
- Çağrıları Yanı[tlama,](#page-41-1) sayfa 34
- Çağrınızı [Sessize](#page-43-2) Alma, sayfa 36
- Çağrıları [Bekletme,](#page-44-0) sayfa 37
- Çağrıları [Yönlendirme,](#page-46-0) sayfa 39
- Çağrıları [Aktarma,](#page-46-1) sayfa 39
- [Konferans](#page-47-1) Çağrıları ve Toplantılar, sayfa 40
- Sesli [Posta,](#page-48-2) sayfa 41

## <span id="page-38-2"></span><span id="page-38-1"></span>**Ça**ğ**r**ı **Yapma**

Telefonunuz normal bir telefon gibi çalışır. Ancak, çağrı yapmanızı daha da kolaylaştırıyoruz.

### **Ça**ğ**r**ı **Yapma**

Bir arama yapmak için, telefonunuzu başka bir telefonu kullandığınız gibi kullanın.

#### **Yordam**

Bir numara girin ve **Ara** seçeneğine basın.

### <span id="page-38-3"></span>**Telefon Adresiyle Ça**ğ**r**ı **Yapma**

Bazı durumlarda, arama yapmak için birinin yalnızca telefon numarasına sahip olmak yerine kullanabileceğiniz bir telefon adresiniz de olabilir.

Bu adres, e-posta adresi gibi görünebilir, örneğin **username1@example.com** gibi olabilir veya **username2@209.165.200.224** gibi sayılar içerebilir.

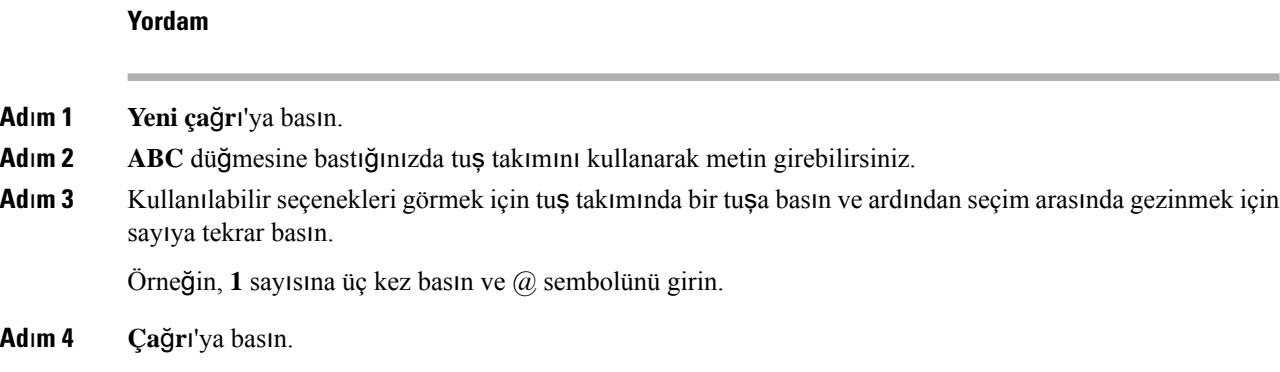

### <span id="page-39-0"></span>**Numaray**ı **Yeniden Çevirme**

En son çevrilen telefon numarasını arayabilirsiniz.

**Yordam**

**Tekrar ara** öğesine basın.

### <span id="page-39-1"></span>**H**ı**zl**ı **Arama**

Sıklıkla aradığınız kişilerin numaralarını hızlı bir şekilde çevirmek için kodlar atayabilirsiniz. Telefonunuzda hızlı arama özelliklerini kullanabilmeniz için öncelikle Self Care Portal'da hızlı arama ayarı yapın. Hızlı arama kodları: bir koddan telefon numarası çevirmenize olanak sağlar (bazen kısaltılmış arama olarak da adlandırılır).

- Hızlı arama düğmeleri—Hızlı arama için ayarlanmış bir veya daha fazla hat düğmesinden bir telefon numarasını çevirir.
- Hızlı arama kodları—Bir koddan telefon numarası çevirir (bazen kısaltılmış arama olarak da adlandırılır).

#### İ**lgili Konular**

Self Care [Portal](#page-21-0), sayfa 14 Hızlı Arama [Numaralar](#page-22-0)ı, sayfa 15

#### <span id="page-39-2"></span>**Konferans Telefonunuz ile H**ı**zl**ı **Arama Yapma**

#### **Ba**ş**lamadan önce**

Self Care Portal üzerinde hızlı arama kodları oluşturun.

#### **Yordam**

**Ad**ı**m 1** Gezinti çubuğunun aşağı kısmına veya **S**ı**k Kullan**ı**lanlar**'a basın.

**Ad**ı**m 2** Bir hızlı arama girişi seçin ve **Ara**'ya basın.

### <span id="page-40-0"></span>**H**ı**zl**ı **Arama Koduyla Ça**ğ**r**ı **Yapma**

#### **Ba**ş**lamadan önce**

Kullanıcı Seçenekleri Web Sayfalarındaki kodları ayarlayın.

**Yordam**

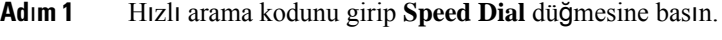

**Ad**ı**m 2** Hızlı arama kodunu girip **AbbrDial** düğmesine basın.

## <span id="page-40-1"></span>**Ki**ş**i Müsait Oldu**ğ**u Zaman Bildirim Alma**

Birini aradığınızda bu kişinin hattı meşgulse veya kişi yanıt vermiyorsa, müsait oldukları zaman özel bir zil sesi ve bir mesajla bilgilendirme alabilirsiniz.

#### **Yordam**

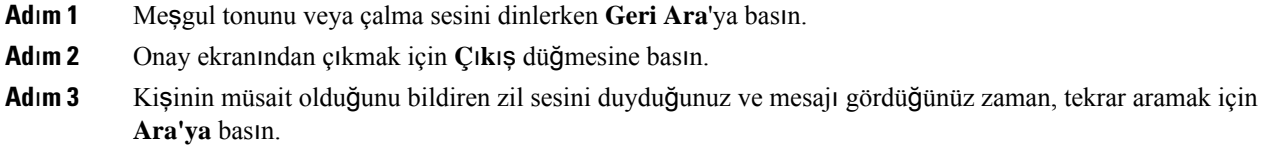

### <span id="page-40-2"></span>**Uluslararas**ı **Numara Çevirme**

Telefon numarasının önüne bir artı (+) işareti koyduğunuzda uluslararası numaraları çevirebilirsiniz.

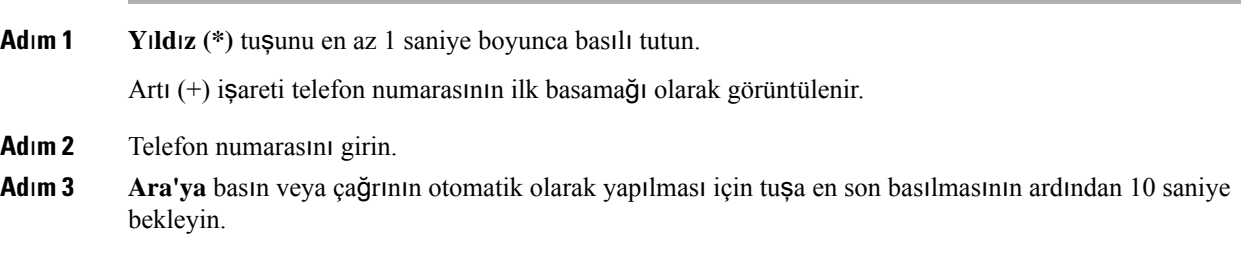

### <span id="page-41-0"></span>**Güvenli Ça**ğ**r**ı**lar**

Yöneticiniz şirketiniz personeli dışındaki kişilerin kurcalamasını önlemek amacıyla çağrılarınızı korumak için gerekli önlemleri alabilir. Bir çağrı sırasında telefonunuzda bir kilit simgesi görüntüleniyorsa telefon çağrınız güvenlidir. Telefonunuzun nasıl yapılandırıldığına bağlı olarak, çağrı yapmadan veya ahizeden gelen güvenlik sesini duymadan önce oturum açmanız gerekli olabilir.

## <span id="page-41-1"></span>**Ça**ğ**r**ı**lar**ı **Yan**ı**tlama**

Cisco telefonunuz normal bir telefon gibi çalışır. Ancak, gelen çağrıları yanıtlayabilmenizi daha da kolaylaştırıyoruz.

### <span id="page-41-2"></span>**Ça**ğ**r**ı **Yan**ı**tlama**

**Yordam**

**Yan**ı**tla** düğmesine basın.

### <span id="page-41-3"></span>**Konferans Telefonunuzda Bekleyen Ça**ğ**r**ı**y**ı **Yan**ı**tlama**

Aktif bir çağrıdayken, tek bip sesi duyduğunuzda ve konferanstelefonunuzun ekranında bir mesaj gördüğünüzde bekleyen bir çağrınız olduğunu anlarsınız.

**Yordam**

**Yan**ı**tla** düğmesine basın.

### <span id="page-41-4"></span>**Ça**ğ**r**ı**y**ı **Reddetme**

Çalan bir aramayısesli posta sisteminize (yapılandırılmışsa) gönderebilirsiniz. Ayarlı değilse arama reddedilir ve arayan meşgul sesi duyar.

**Yordam**

**Reddet**'e basın.

## <span id="page-42-0"></span>**Rahats**ı**z Etmeyin Özelli**ğ**ini Açma**

Telefonunuzu sessize almak ve dikkat dağıtan öğelerden kaçınmak istediğinizde gelen çağrı bildirimlerini görmezden gelmek için rahatsız etmeyin (DND) özelliğini kullanın.

DND özelliğini etkinleştirdiğinizde, gelen çağrılarınız, örneğin kuruluysa sesli postanız gibi başka bir numaraya yönlendirilir.

#### **Yordam**

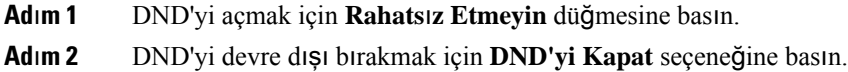

### <span id="page-42-1"></span>**Ça**ğ**r**ı **Yakalama Grubunuzdaki Bir Ça**ğ**r**ı**y**ı **Yan**ı**tlama**

Çağrı yakalama grupları, çok sayıda gelen çağrı alan kuruluşların çağrı yükünü paylaşmasına olanak sağlar. Yöneticiniz, bir dizi dizin numarasıyla bir çağrı yakalama grubu oluşturur. Telefon zil sesi, yöneticinizin bir çağrı yakalama grubu için belirlediği çağrı yakalama dizisini temel alır. Bir çağrı yakalama grubunun üyesiyseniz, çağrı almak istediğinizde çağrı yakalama grubunda oturum açarsınız. Çağrıların sizin telefonunuzda çalmasını istemediğinizde çağrı yakalama grubu oturumunu kapatırsınız.

Çağrı yakalama gruplarının nasıl yapılandırıldığına bağlı olarak Çağrı Uyarısı bölümünde aşağıdaki bilgileri görebilirsiniz:

- Çağrıyı alan hat.
- Gelen çağrının dizin numarası.
- Çağrı yakalama grubu adı veya pilot numarası.

#### **Ba**ş**lamadan önce**

Çağrı yakalama grubu çağrılarını almak için çağrı yakalama grubunda oturum açmış olmanız gerekir.

#### **Yordam**

Çağrı yakalama grubundaki bir çağrı, sizin telefonunuzda çaldığında, çağrıyı yanıtlayın.

### <span id="page-42-2"></span>**Ça**ğ**r**ı **Yakalama Grubunda Oturum Açma ve Kapatma**

Çağrı yakalama grubunuzdan çağrı almayı durdurmak için oturumunu kapatın. Doğrudan size yapılan çağrıları almaya devam edersiniz.

### <span id="page-43-0"></span>**Ça**ğ**r**ı **Yakalama Grubundaki Ça**ğ**r**ı **S**ı**ras**ı**n**ı **Görüntüleme**

Çağrı yakalama grubu kuyruğunun durumunu kontrol etmek için kuyruk istatistiklerini kullanabilirsiniz. Kuyruk durumu ekranı, aşağıdaki bilgileri sağlar:

- Çağrı yakalama grubu tarafından kullanılan telefon numarası
- Her çağrı yakalama grubu kuyruğunda sıralanmış olan arayan sayısı
- En uzun bekleme süresi

#### **Yordam**

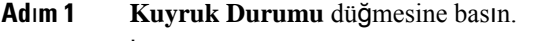

**Ad**ı**m 2** İstatistikleri yenilemek için, **Güncelle**'ye basın.

**Ad**ı**m 3 Ç**ı**k**ış'a basın.

## <span id="page-43-1"></span>Ş**üpheli Bir Ça**ğ**r**ı**y**ı **Takip Etme**

İstenmeyen veya rahatsız edici çağrılar alırsanız, yöneticinizi bilgilendirmek için kötü amaçlı çağrı tespiti (MCID) özelliğini kullanın. Telefonunuz, yöneticinize çağrı hakkında bilgi vererek sessiz bir bildirim mesajı gönderir.

**Yordam**

**Arayan**ı **bildir** düğmesine basın.

## <span id="page-43-2"></span>**Ça**ğ**r**ı**n**ı**z**ı **Sessize Alma**

Çağrısırasında sesinizi kapatabilirsiniz, böylece diğer arayanın sesini duyabilirsiniz, ancak onlarsizi duyamaz. Bir çağrıyı sessize aldığınızda, LED çubuk ışıkları kırmızıdır.

#### **Yordam**

**Adım 1** Telefondaki Sessiz <sup>1</sup> veya genişletme mikrofonundaki Sessiz düğmesine basın. Genişletme mikrofonundaki **Sessiz** düğmesine bastığınızda, telefonun ve tüm mikrofonların sesi kapatılır.

**Ad**ı**m 2** Sessiz seçeneğini iptal etmek için tekrar **Sessiz** düğmesine basın.

## <span id="page-44-0"></span>**Ça**ğ**r**ı**lar**ı **Bekletme**

### <span id="page-44-1"></span>**Ça**ğ**r**ı**y**ı **Beklemeye Alma**

Etkin bir çağrıyı beklemeye alabilir ve hazır olduğunuzda beklemedeki bir çağrıyı sürdürebilirsiniz.

#### **Yordam**

**Ad**ı**m 1 Beklet**'e basın.

**Ad**ı**m 2** Beklemedeki bir çağrıyı sürdürmek için **Sürdür**'e basın.

## <span id="page-44-2"></span>**Çok Uzun Süre Beklemede Kalan Ça**ğ**r**ı**y**ı **Yan**ı**tlama**

Bir çağrıyı çok uzun süre beklemede bıraktığınızda, bu işaretleri alırsınız:

- Belirli aralıklarla tekrarlayan tek zil sesi
- Yanıp sönen sarı renkli hat düğmesi
- Ahize üstünde yanıp sönen mesaj göstergesi
- Yanıp sönen LED çubuğu
- Telefon ekranında görsel bildirim

#### **Yordam**

Beklemedeki çağrıyı yanıtlamak için yanıp sönen sarı renkli hat düğmesine veya **Yan**ı**tla**'ya basın.

### <span id="page-44-3"></span>**Etkin ve Beklemedeki Ça**ğ**r**ı**lar Aras**ı**nda Geçi**ş **Yapma**

Etkin ve bekletilen çağrılar arasında kolayca geçiş yapabilirsiniz.

#### **Yordam**

Beklemedeki çağrıya geçmek için **Geçi**ş **Yap** düğmesine basın.

### <span id="page-45-0"></span>**Ça**ğ**r**ı **Park**ı

Bir çağrıyı bekletmek için telefonunuzu kullanabilirsiniz.

Bekletmeye alınmış çağrı, unutmamanız için ağ tarafından izlenir. Çağrı çok uzun süre bekletilirse bir uyarı sesi duyarsınız. Ardından orijinal telefonunuzda çağrıyı yanıtlayabilir, çağrıya yanıt vermeyi reddedebilir veya çağrıyı yoksayabilirsiniz. Ayrıca çağrıyı başka bir telefondan almaya devam edebilirsiniz.

Belirli bir süre içinde çağrıyı yanıtlamazsanız çağrı sesli postaya veya yöneticiniz tarafından ayarlanmış başka bir hedefe yönlendirilir.

#### <span id="page-45-1"></span>**Ça**ğ**r**ı**y**ı **Ça**ğ**r**ı **Park**ı **ile Beklemeye Alma**

Telefonunuzda yanıtladığınız etkin bir çağrıyı park edebilir ve bu çağrıyı geri almak için çağrı kontrolü sistemindeki başka bir telefonu kullanabilirsiniz.

Çağrı park numarasına sadece bir çağrıyı park edebilirsiniz:

Yöneticiniz Çağrı Bekletme özelliğini iki şekilde ayarlayabilir:

- Bekletilen çağrı telefon ekranınızda görüntülenir ve çağrıyı yanıtlamak için **Sürdür** düğmesine basabilirsiniz. Bekletilen çağrının hat numarası hattınızda görüntülenir.
- Bekletilen çağrının hat numarası açılır pencerede görüntülenir. Hattınız boşta olur. Bu durumda, bekletilen çağrıyı yanıtlamak için hattı arayabilirsiniz.

#### **Ba**ş**lamadan önce**

Çağrınızın etkin olması gerekmektedir.

#### **Yordam**

- <span id="page-45-2"></span>**Ad**ı**m 1 Park**'a basıp telefonu kapatın.
- **Ad**ı**m 2** (İsteğe Bağlı) Çağrının park edildiği numarayı, çağrıyı yanıtlaması gereken kişiye iletin.

#### **Beklemedeki Ça**ğ**r**ı**y**ı **Ça**ğ**r**ı **Bekletme ile Geri Alma**

Çağrı Bekletme iki farklı şekilde ayarlanabilir:

- Bekletilen çağrı, kullanıcının yanıtlayabileceği şekilde telefonda görünür.
- Kullanıcının çağrıyı yanıtlamak için görüntülenen numarayı çevirmesi gerekir.

Özelliği etkinleştirmek veya devre dışı bırakmak için Cisco Unified Communications Manager'da Çağrı Bekletme için bir hat atama alanını ayarlarsınız. Bu özellik varsayılan olarak etkindir.

#### **Ba**ş**lamadan önce**

Çağrıyı bekletmek için kullanılan numaraya ihtiyacınız olacaktır.

#### **Yordam**

Çağrıyı geri almak için, çağrının bekletildiği numarayı girin.

## <span id="page-46-0"></span>**Ça**ğ**r**ı**lar**ı **Yönlendirme**

Çağrıları telefonunuzdan başka bir numaraya iletebilirsiniz.

Çağrılarınızı yönlendirmenin iki yolu vardır:

- Tüm çağrıları yönlendirme
- Özel durumlarda, örneğin, telefon meşgulken veya yanıt olmadığı zaman çağrıları yönlendirebilirsiniz.

Bir telefon yönlendirildiğinde, ekranda Tümünü Yönlendir isimgesini görürsünüz.

#### **Yordam**

**Ad**ı**m 1** Telefon aktif olmadığında **Tümünü Yönlendir**'e basın.

**Ad**ı**m 2** Çağrı yönlendirme hedef numarasını, telefonunuzdan çevirir gibi eksiksiz bir şekilde girin veya son çağrılar listenizden bir giriş seçin.

#### İ**lgili Konular**

Self Care [Portal,](#page-21-0) sayfa 14

## <span id="page-46-2"></span><span id="page-46-1"></span>**Ça**ğ**r**ı**lar**ı **Aktarma**

Etkin çağrıyı başka bir kişiye aktarabilirsiniz.

### **Ba**ş**ka Bir Ki**ş**iye Ça**ğ**r**ı **Aktar**ı**m**ı

Bir çağrıyı aktardığınız zaman, diğer kişi yanıtlayana kadar asıl çağrıda kalabilirsiniz. Böylece, kendinizi çağrıdan çıkarmadan önce diğer kişi ile özel olarak konuşabilirsiniz. Konuşmak istemiyorsanız, diğer kişi yanıt vermeden önce çağrıyı aktarabilirsiniz.

Kendinizi çağrıdan çıkarmadan önce diğer arayan iki kişi ile tek tek konuşmak için her iki arayan arasında geçiş yapabilirsiniz.

- **Ad**ı**m 1** Beklemede olmayan bir çağrıdan **Aktar** düğmesine basın.
- **Ad**ı**m 2** Diğer kişinin telefon numarasını girin.

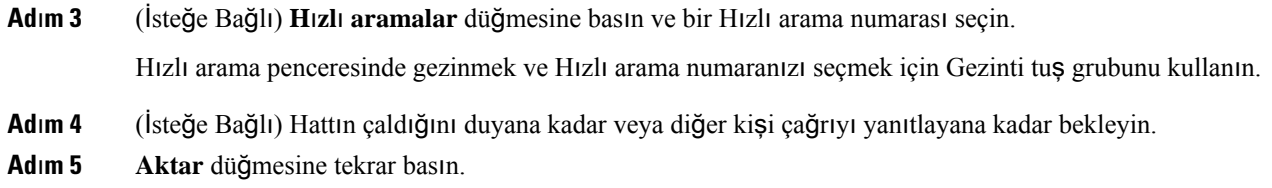

## <span id="page-47-0"></span>**Aktar**ı**m**ı **Tamamlamadan Önce Görü**ş**me**

Bir çağrıyı aktarmadan önce, çağrıyı aktardığınız kişiyle konuşabilirsiniz. Aktarımı tamamlayana kadar o çağrı ve aktardığınız çağrı arasında geçiş yapabilirsiniz.

#### **Ba**ş**lamadan önce**

Aktarılması gereken bir etkin çağrınız olması gerekir.

#### **Yordam**

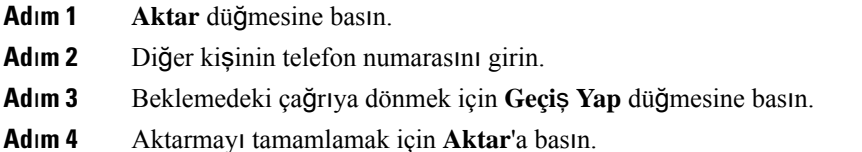

## <span id="page-47-1"></span>**Konferans Ça**ğ**r**ı**lar**ı **ve Toplant**ı**lar**

Tek bir çağrı içinde birçok kişiyle konuşabilirsiniz. Başka bir kişinin numarasını çevirip ilgili kişiyi konferans çağrısına ekleyebilirsiniz. Birden fazla telefon hattınız varsa iki hat üzerinden iki çağrıya katılabilirsiniz.

Tek bir çağrı içinde birçok kişiyle konuşabilirsiniz. Başka bir kişinin numarasını çevirip ilgili kişiyi konferans çağrısına ekleyebilirsiniz.

Bir konferans çağrısına birden fazla kişi eklediğinizde, katılımcıları eklerken arada birkaç saniye bekleyin.

Konferansın ev sahibi olarak, katılımcıları konferanstan tek tek kaldırabilirsiniz. Tüm katılımcılar telefonu kapattığında konferans sona erer.

### <span id="page-47-2"></span>**Ça**ğ**r**ı**ya Ba**ş**ka Ki**ş**i Ekleme**

Bir çağrıda olduğunuz sırada, sohbetinize başka birini ekleyebilirsiniz.

**Yordam**

**Ad**ı**m 1** Aktif bir çağrıdayken **Konf** düğmesine basın.

**Ad**ı**m 2** Bir numara girin.

**Ad**ı**m 3** (İsteğe Bağlı) Hattın çaldığını duyana kadar veya diğer kişi çağrıyı yanıtlayana kadar bekleyin. **Ad**ı**m 4 Konf** düğmesine basın.

### <span id="page-48-0"></span>**Konferans**ı **Tamamlamadan Önce Ça**ğ**r**ı**lar Aras**ı**nda Geçi**ş **Yapma**

Bir kişiyi konferansa eklemeden önce onunla konuşabilirsiniz. Ayrıca konferans çağrısıyla başka biriyle yaptığınız çağrı arasında geçiş yapabilirsiniz.

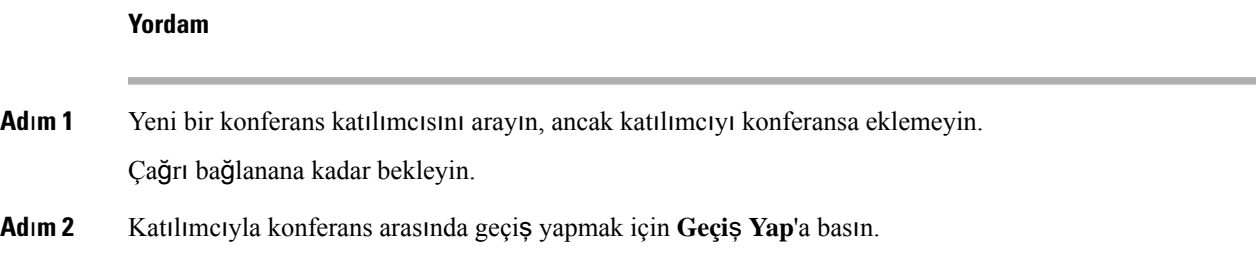

### <span id="page-48-1"></span>**Konferans Kat**ı**l**ı**mc**ı**lar**ı**n**ı **Görüntüleme ve Kald**ı**rma**

Bir konferans oluşturursanız, konferansa katılan son 16 katılımcının ayrıntılarını görüntüleyebilirsiniz. Aynı zamanda katılımcıları kaldırabilirsiniz.

#### **Yordam**

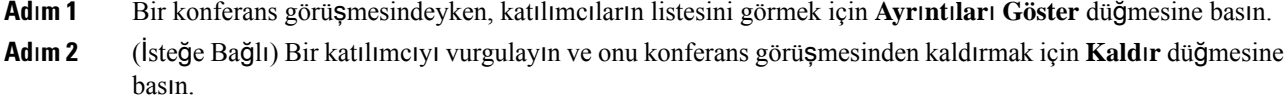

## <span id="page-48-2"></span>**Sesli Posta**

Sesli postalarınıza doğrudan telefonunuzdan erişebilirsiniz. Sesli posta sistemine erişebilmeniz için yöneticinizin sesli posta hesabınızı kurması ve telefonunuzu ayarlaması gerekir.

Telefonunuzdaki **Mesajlar** ekran tuşu, sesli posta sisteminde bir hızlı arama özelliği işlevi görür.

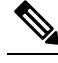

**Not**

Konferans telefonu, bir konferans salonunda kullanılan paylaşımlı bir telefonsa **Mesajlar** ekran tuşu görüntülenmeyebilir.

Masanızda değilken, sesli postalarınıza erişmek için sesli posta sisteminizi arayabilirsiniz. Yöneticiniz size sesli posta sisteminin harici telefon numarasını verebilir.

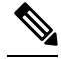

Sesli posta özelliği telefonunuzun bir parçası olmadığından, bu belgedeki sesli posta ile ilgili bilgiler sınırlıdır. Şirketiniz tarafından satın alınan bir sunucuya ve üretim yazılımına sahip ayrı bir bileşendir. Sesli postanızı ayarlama ve kullanma konusunda bilgi almak için, [https://www.cisco.com/c/en/us/support/](https://www.cisco.com/c/en/us/support/unified-communications/unity-connection/products-user-guide-list.html) [unified-communications/unity-connection/products-user-guide-list.html](https://www.cisco.com/c/en/us/support/unified-communications/unity-connection/products-user-guide-list.html) bölümündeki *Cisco Unity Connection Telefon Arabirimi Kullan*ı*m K*ı*lavuzu'na* bakın. **Not**

### <span id="page-49-0"></span>**Yeni Sesli Mesajlar**ı **Kontrol Etme**

Yeni sesli posta mesajlarınızın olup olmadığını öğrenmek için, ekranınızda yanıtsız çağrıların ve sesli posta mesajlarının sayısı görüntülenir. 99'dan fazla yeni mesajınız varsa bir artı (+) işareti görüntülenir.

Ayrıca ahizeyi kaldırarak bir arama yaptığınızda, hoparlörde kesikli çevirsesi duyarsınız. Bu ses, hatta özgüdür. Bu sesi, yalnızca sesli mesajlar olan bir hattı kullanırken duyarsınız.

#### İ**lgili Konular**

Self Care [Portal](#page-21-0), sayfa 14

### <span id="page-49-1"></span>**Sesli Posta Mesajlar**ı**n**ı**za Eri**ş**me**

Mevcut sesli posta mesajlarınızı kontrol edebilir veya eski mesajlarınızı yeniden dinleyebilirsiniz.

#### **Ba**ş**lamadan önce**

Her sesli posta sistemi farklı olduğundan, şirketinizin hangi sistemi kullandığını öğrenmek için yöneticinize veya BT departmanınıza danışın. Cisco müşterilerinin çoğu için sesli posta sistemi olarak bu ürünü kullandıklarından, bu bölüm Cisco Unity Connection içindir. Ancak şirketiniz farklı bir ürün kullanabilir.

- **Ad**ı**m 1 Mesajlar** düğmesine basın.
- **Ad**ı**m 2** Sesli istemleri takip edin.

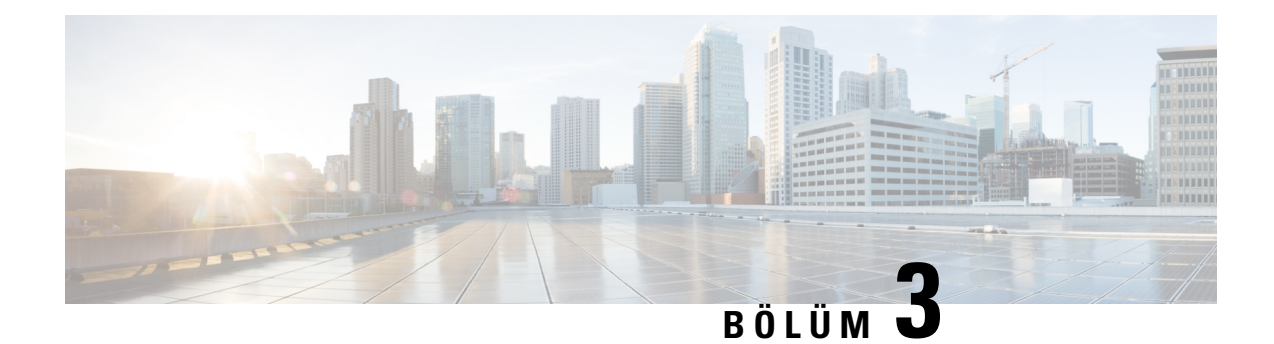

## <span id="page-50-0"></span>**Ki**ş**iler**

- [Kurumsal](#page-50-1) Dizin, sayfa 43
- Kişisel [Dizin,](#page-50-3) sayfa 43
- Cisco Web [Dialer,](#page-54-0) sayfa 47

## <span id="page-50-2"></span><span id="page-50-1"></span>**Kurumsal Dizin**

Telefonunuzdan bir iş arkadaşınızın numarasına bakabilirsiniz ve böylece daha kolay çağrı yapabilirsiniz. Bu dizini yöneticiniz oluşturur ve dizinin devamlılığını o sağlar.

## **Kurumsal Dizinde Ki**ş**i Numaras**ı **Çevirme**

#### **Yordam**

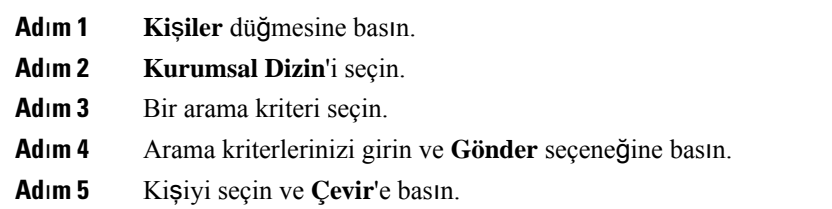

## <span id="page-50-3"></span>**Ki**ş**isel Dizin**

Arkadaşlar, aile ve iş arkadaşları için iletişim bilgilerini kaydetmek amacıyla kişisel dizini kullanın. Kişisel dizine kendi kişilerinizi ekleyebilirsiniz. Sık sık aradığınız kişiler için özel hızlı arama kodları ekleyebilirsiniz.

Kişisel dizininizi telefonunuzdan veya Self Care Portal'dan ayarlayabilirsiniz. Dizindeki kayıtlara hızlı arama kodları atamak için telefonunuzu kullanın.

#### İ**lgili Konular**

Self Care [Portal,](#page-21-0) sayfa 14

### <span id="page-51-0"></span>**Ki**ş**isel Dizinde Oturum Açma ve Kapatma**

#### **Ba**ş**lamadan önce**

Kişisel dizininizde oturum açabilmek için kullanıcı kimliğiniz ve PIN kodunuz gereklidir. Bu bilgileri bilmiyorsanız, yöneticinizle iletişime geçin.

#### **Yordam**

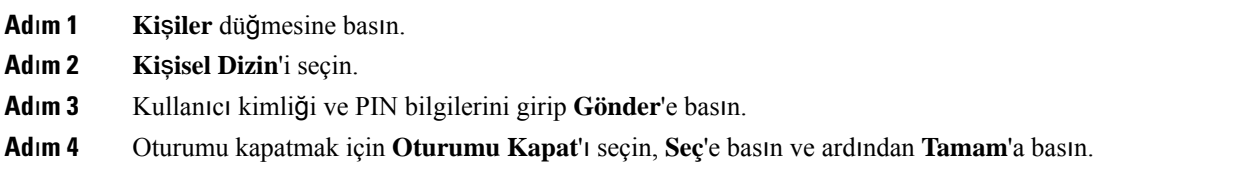

## <span id="page-51-1"></span>**Ki**ş**isel Dizininize Yeni Bir Ki**ş**i Ekleme**

#### **Yordam**

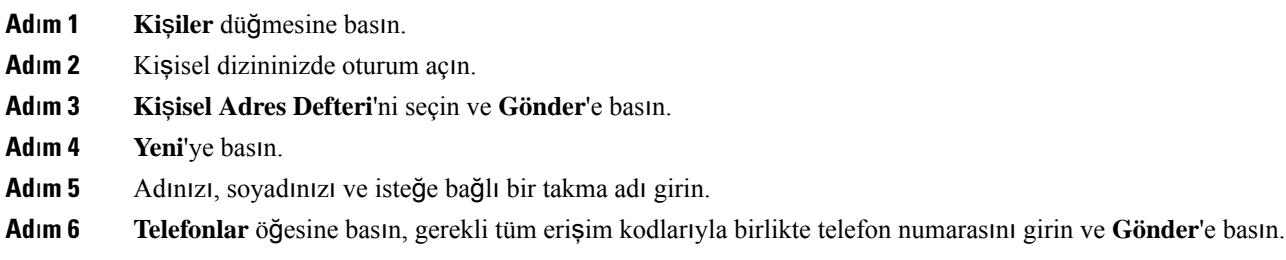

### <span id="page-51-2"></span>**Ki**ş**isel Dizininizdeki Bir Ki**ş**iyi Arama**

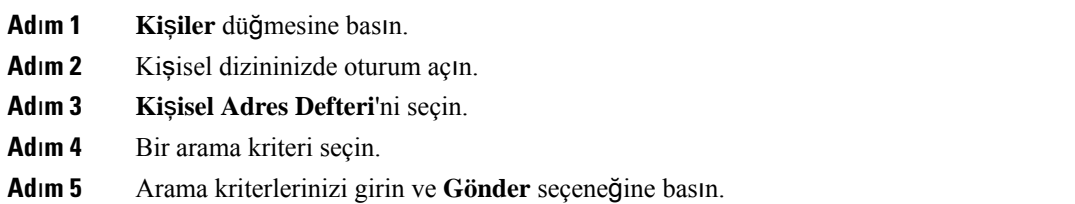

## <span id="page-52-0"></span>**Ki**ş**isel Dizininizdeki Bir Ki**ş**iye Ça**ğ**r**ı **Yapma**

#### **Yordam**

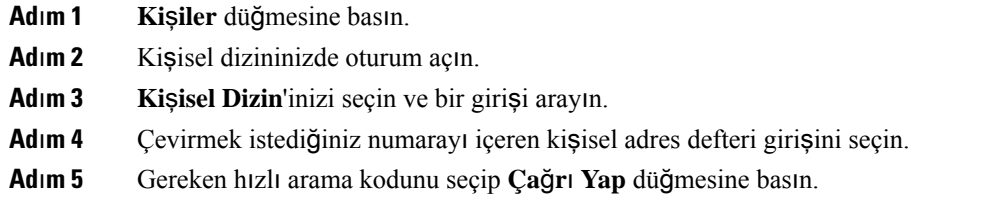

## <span id="page-52-1"></span>**Ki**ş**iye H**ı**zl**ı **Arama Kodu Atama**

Hızlı arama kodu, bir kişiyi aramayı kolaylaştırır.

#### **Yordam**

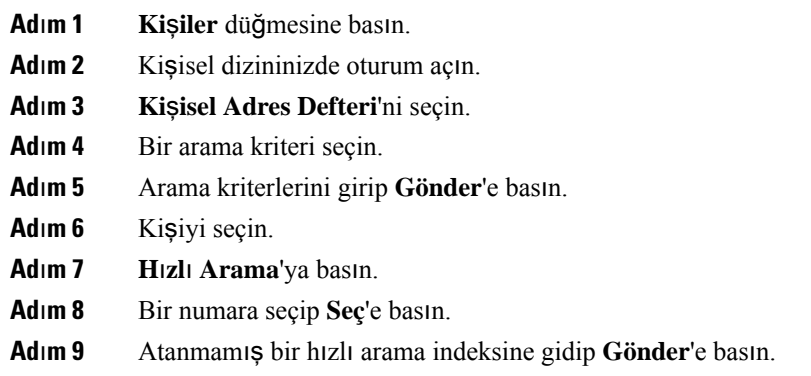

## <span id="page-52-2"></span>**H**ı**zl**ı **Arama Kodu Kullanarak Bir Ki**ş**iye Ça**ğ**r**ı **Yapma**

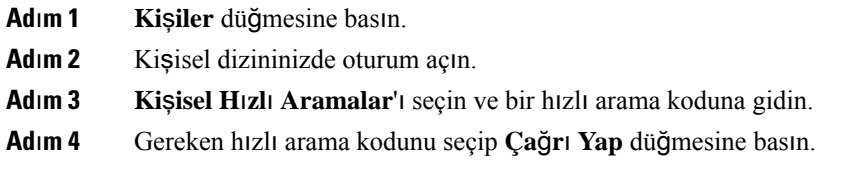

## <span id="page-53-0"></span>**Ki**ş**isel Dizininizdeki Bir Ki**ş**iyi Düzenleme**

#### **Yordam**

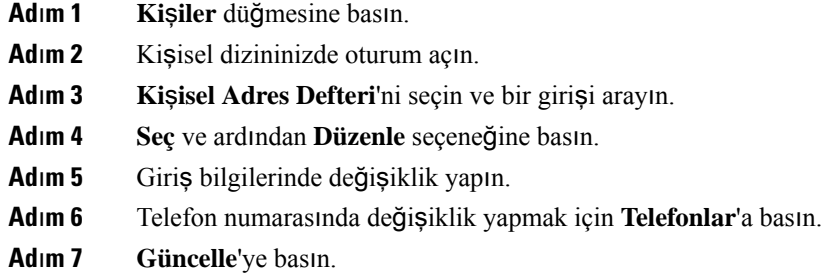

## <span id="page-53-1"></span>**Ki**ş**isel Dizininizdeki Bir Ki**ş**iyi Kald**ı**rma**

#### **Yordam**

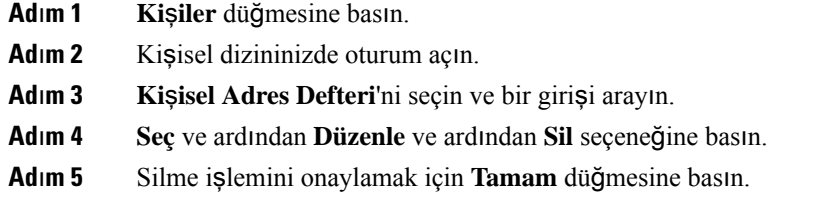

## <span id="page-53-2"></span>**H**ı**zl**ı **Arama Kodunu Silme**

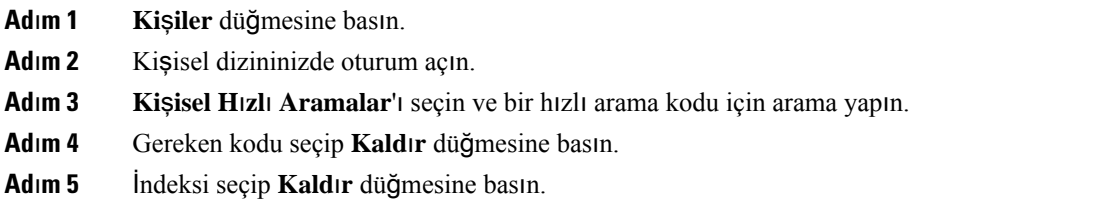

## <span id="page-54-0"></span>**Cisco Web Dialer**

Web'den ve masaüstü uygulamalardan çağrı yapmak için bir web tarayıcı olan Cisco Web Dialer ve Cisco IP Telefonunu kullanabilirsiniz. Web tarayıcınızı kullanarak bir web sitesine veya şirketinizin dizinine gidin ve ardından çağrınızı başlatmak için köprüsü olan bir telefon numarasına tıklayın.

Çağrı yapmak için bir kullanıcı adı ve parolanızın olması gerekmektedir. Yöneticiniz bu bilgileri size verebilir. İlk kez kullanacak olanlar çağrı yapmadan önce tercihlerini yapılandırmalıdırlar.

Daha fazla bilgi için bk. [https://www.cisco.com/c/en/us/support/unified-communications/](https://www.cisco.com/c/en/us/support/unified-communications/unified-communications-manager-callmanager/products-installation-and-configuration-guides-list.html) [unified-communications-manager-callmanager/products-installation-and-configuration-guides-list.html](https://www.cisco.com/c/en/us/support/unified-communications/unified-communications-manager-callmanager/products-installation-and-configuration-guides-list.html) öğesindeki "Cisco Web Dialer" belgesi

**Cisco Web Dialer**

 $\mathbf I$ 

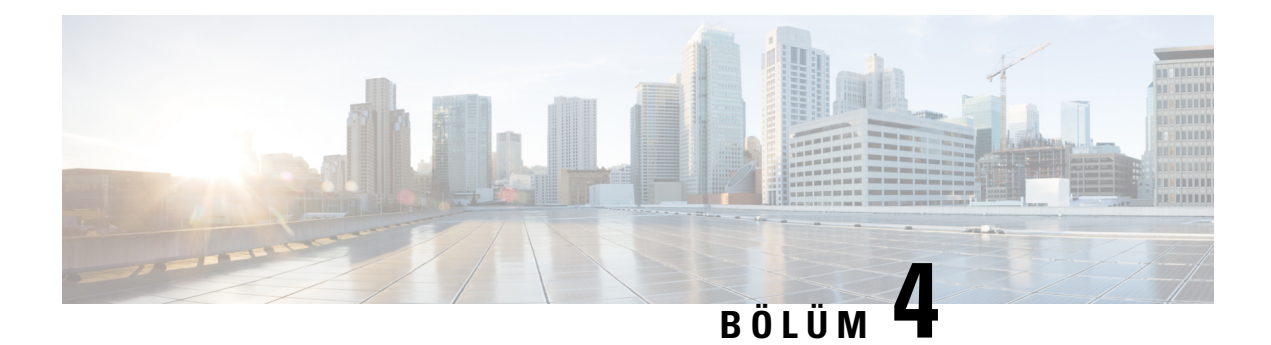

## <span id="page-56-0"></span>**Son Ça**ğ**r**ı**lar**

- Son Çağrılar [Listesi,](#page-56-1) sayfa 49
- Son Çağrılarınızı [Görüntüleme,](#page-56-2) sayfa 49
- Son Çağrılardan Birine Dönüş [Yapma,](#page-57-0) sayfa 50
- Son Çağrılar Listesini [Temizleme,](#page-57-1) sayfa 50
- Çağrı Kaydını [Silme](#page-57-2) , sayfa 50

## <span id="page-56-1"></span>**Son Ça**ğ**r**ı**lar Listesi**

En son gelen 150 bireysel çağrıyı ve çağrı gruplarını görmek için Son Çağrılar listesini kullanın.

Son Çağrılar listeniz maksimum boyuta ulaşırsa bir sonraki yeni giriş listedeki en eski girişin üzerine yazılır.

Son Çağrılar listesindeki çağrılar aynı numaraya yapılmış veya aynı numaradan gelmiş ve art arda ise aynı gruba alınır. Aynı numaradan gelen cevapsız çağrılar da aynı gruba dahil edilir.

Bir çağrı yakalama grubu kullanıyorsanız aşağıdakilere dikkat edin:

• Telefonunuz bir yayın çağrı yakalama grubunun parçasıysa, çağrı yakalama grubunun diğer üyeleri tarafından yanıtlanan çağrılar çağrı geçmişinizde Alınan çağrı olarak görüntülenir.

## <span id="page-56-2"></span>**Son Ça**ğ**r**ı**lar**ı**n**ı**z**ı **Görüntüleme**

Sizi en son kimin aradığını kontrol edin.

#### **Yordam**

**Son Ça**ğ**r**ı**lar**'ı seçin.

Telefon boşta durumundayken, Gezinme tuş grubuna yukarı yönde basarak Son çağrılar listesini de görüntüleyebilirsiniz.

## <span id="page-57-0"></span>**Son Ça**ğ**r**ı**lardan Birine Dönü**ş **Yapma**

Daha önce sizi arayan birini kolayca arayabilirsiniz.

#### **Yordam**

- **Ad**ı**m 1 Son Ça**ğ**r**ı**lar**'ı seçin.
- **Ad**ı**m 2** Aramak istediğiniz çağrı numarasını seçin.
- **Ad**ı**m 3 Ça**ğ**r**ı'ya basın.

## <span id="page-57-1"></span>**Son Ça**ğ**r**ı**lar Listesini Temizleme**

Telefonunuzdaki Son Çağrılar listesini temizleyebilirsiniz.

#### **Yordam**

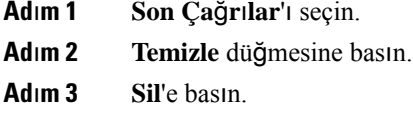

## <span id="page-57-2"></span>**Ça**ğ**r**ı **Kayd**ı**n**ı **Silme**

Çağrı geçmişinizden tek bir çağrıyı kaldırmak için Son Çağrılar'ı düzenleyebilirsiniz. Son Çağrılar yalnızca 150 çağrıyı içerebildiğinden, bu işlem önemli bilgilerin korunmasına yardımcı olur.

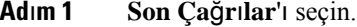

- **Ad**ı**m 2** Silmek istediğiniz kaydı veya çağrı grubunu vurgulayın.
- **Ad**ı**m 3 Sil**'e basın.
- **Ad**ı**m 4** Onaylamak için tekrar **Sil**'e basın.

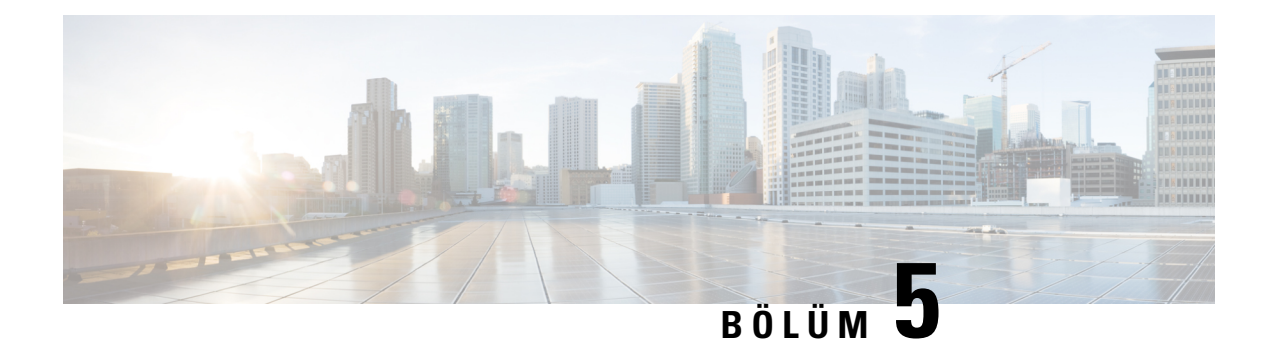

## <span id="page-58-0"></span>**Ayarlar**

- Zil [Sesini](#page-58-1) Değiştirme, sayfa 51
- Telefon Zil Sesi [Seviyesini](#page-58-2) Ayarlama, sayfa 51
- Çağrı Sırasında Ses [Seviyesini](#page-59-0) Ayarlama, sayfa 52
- Telefon [Görüntüleme](#page-59-1) Dili, sayfa 52

## <span id="page-58-1"></span>**Zil Sesini De**ğ**i**ş**tirme**

Telefonunuzun gelen çağrılar için kullandığı sesi değiştirebilirsiniz.

#### **Yordam**

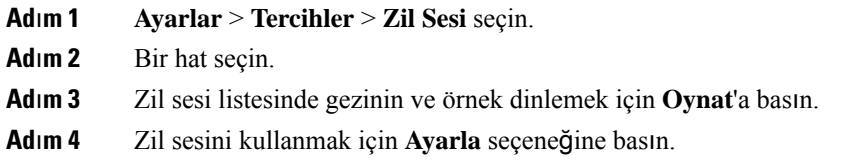

## <span id="page-58-2"></span>**Telefon Zil Sesi Seviyesini Ayarlama**

Gelen bir çağrınız olduğunda telefonunuzun zil sesi çok yüksek veya çok düşük ise, zil sesi seviyesini değiştirebilirsiniz. Zil sesi seviyesindeki değişiklikler, bir çağrı sırasında duyduğunuz çağrı sesi seviyesini etkilemez.

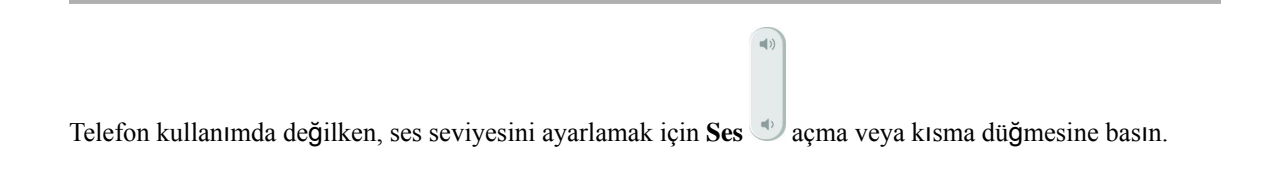

## <span id="page-59-0"></span>**Ça**ğ**r**ı **S**ı**ras**ı**nda Ses Seviyesini Ayarlama**

Ahize, kulaklık veya hoparlörünüzün sesi çok yüksek veya çok alçak ise, diğer kişiyi dinlerken ses seviyesini değiştirebilirsiniz. Bir çağrı sırasında ses seviyesini değiştirdiğinizde, değişiklik yalnızca o anda kullanmakta olduğunuz hoparlörü etkiler. Örneğin, bir kulaklık kullanırken ses seviyesini ayarlarsanız, ahize ses seviyesi değişmez.

**Yordam**

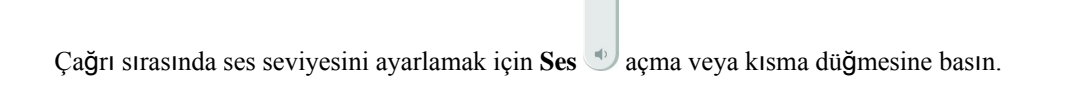

 $\ket{=}$ 

## <span id="page-59-1"></span>**Telefon Görüntüleme Dili**

Telefonunuz birçok dilde metin görüntüleyebilir. Telefonun kullandığı dili yöneticiniz ayarlar. Dilin değiştirilmesini isterseniz, yöneticinizle iletişime geçin.

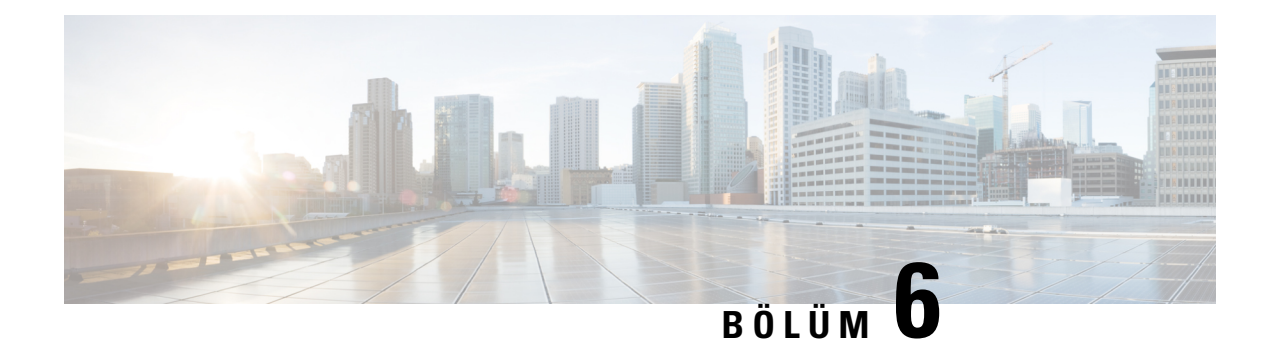

## <span id="page-60-0"></span>**Uygulamalar**

- Kullanılabilir [Uygulamalar,](#page-60-1) sayfa 53
- Etkin Uygulamaları [Görüntüleme,](#page-60-2) sayfa 53
- Etkin [Uygulamalara](#page-60-3) Geçme, sayfa 53
- Etkin [Uygulamalar](#page-61-0)ı Kapatma, sayfa 54

## <span id="page-60-2"></span><span id="page-60-1"></span>**Kullan**ı**labilir Uygulamalar**

Cisco telefonları varsayılan olarak bu uygulamaları içermez. Ancak şirketiniz hava durumu, borsa bilgileri, şirket haberleri, yapılacaklar listesi gibi uygulamaları veya benzeri bilgi ve hizmetleri eklemiş olabilir.

## **Etkin Uygulamalar**ı **Görüntüleme**

Zaten açık olan uygulamaları kolayca görebilirsiniz.

#### **Yordam**

- **Ad**ı**m 1 Ayarlar'a** basın.
- **Ad**ı**m 2 Çal**ış**an uygulamalar**'ı seçin.
- <span id="page-60-3"></span>**Ad**ı**m 3 Ç**ı**k**ış'a basın.

## **Etkin Uygulamalara Geçme**

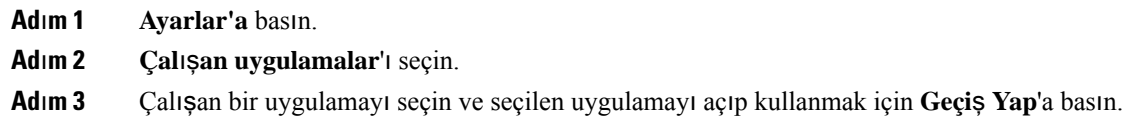

**Ad**ı**m 4 Ç**ı**k**ış'a basın.

## <span id="page-61-0"></span>**Etkin Uygulamalar**ı **Kapatma**

#### **Yordam**

**Ad**ı**m 1 Ayarlar'a** basın. **Ad**ı**m 2 Çal**ış**an uygulamalar**'ı seçin. **Ad**ı**m 3** Çalışan bir uygulamayı seçin ve bu uygulamayı kapatmak için **Uygulamay**ı **kapat**'a basın. **Ad**ı**m 4 Kapat**'a ve ardından **Ç**ı**k**ış'a basın.

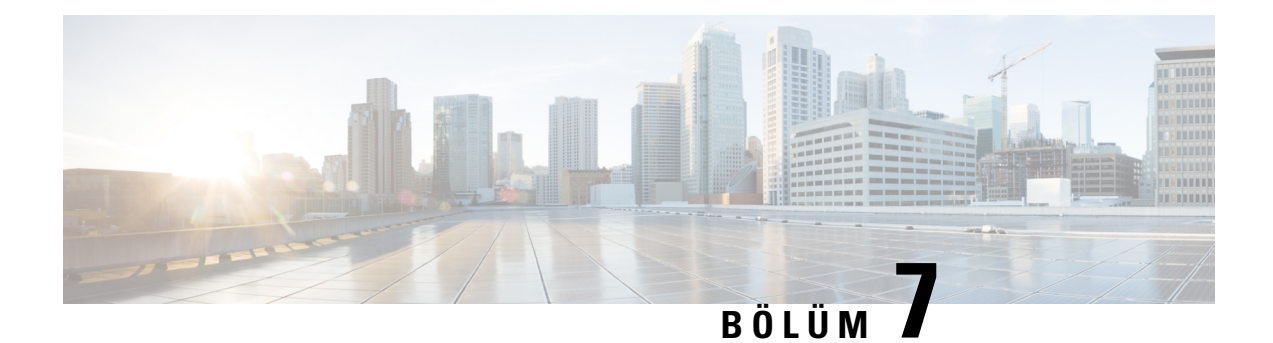

# <span id="page-62-0"></span>**Ürün Emniyeti ve Güvenli**ğ**i**

- [Uyumluluk](#page-62-1) Beyanları, sayfa 55
- Cisco Ürün [Güvenli](#page-63-4)ğine Genel Bakış, sayfa 56
- Önemli [Çevrimiçi](#page-64-0) Bilgiler, sayfa 57

## <span id="page-62-2"></span><span id="page-62-1"></span>**Uyumluluk Beyanlar**ı

## <span id="page-62-3"></span>**Avrupa Birli**ğ**i için Uyumluluk Beyanlar**ı

### **CE** İş**areti**

Aşağıdaki CE işareti ekipmana ve ambalaja yapıştırılmıştır.

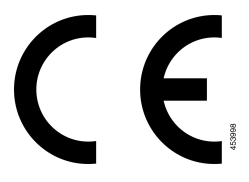

### <span id="page-62-4"></span>**Kanada için Uyumluluk Beyanlar**ı

Bu cihaz, Industry Canada lisans muafiyeti RSS standartlarına uygundur. Bu cihazın çalışması şu iki koşula bağlıdır: (1) bu cihaz girişime neden olamaz ve (2) bu cihaz, cihazın istenmeyen çalışmasına neden olabilecek girişim de dahil olmak üzere tüm girişimleri kabul etmelidir. Bu telefonu kullanırken iletişimlerin gizliliği sağlanmamış olabilir.

Bu ürün, geçerli Kanada Yenilik, Bilim ve Ekonomik Gelişme teknik özelliklerini karşılar.

#### **Avis de Conformité Canadien**

Cet appareil est conforme aux normes RSS exemptes de licence RSS d'Industry Canada. Le fonctionnement de cet appareil est soumis à deux conditions : (1) ce périphérique ne doit pas causer d'interférence et (2) ce périphérique doit supporter les interférences, y compris celles susceptibles d'entraîner un fonctionnement non souhaitable de l'appareil. La protection des communications ne peut pas être assurée lors de l'utilisation de ce téléphone.

Le présent produit est conforme aux spécifications techniques applicables d'Innovation, Sciences et Développement économique Canada.

### <span id="page-63-0"></span>**FCC Uyumluluk Beyanlar**ı

Federal İletişim Komisyonu, aşağıdakiler için uyumluluk beyanları ister:

#### <span id="page-63-1"></span>**FCC K**ı**s**ı**m 15.21 Beyan**ı

Uyumluluktan sorumlu olan tarafça açık onaylanmayan değişiklikler veya düzenlemeler kullanıcının ekipmanı çalıştırma yetkisini geçersiz kılabilir.

#### <span id="page-63-2"></span>**FCC RF Radyasyonuna Maruz Kalma Beyan**ı

Bu ekipman, kontrol edilmeyen bir ortam için ortaya konulan FCC radyasyona maruz kalma sınırlarıyla uyumludur. Son kullanıcılar, RF'ye maruz kalma uyumluluğunu sağlamak için belirli kullanım talimatlarına uymalıdır. Bu transmitter, kullanıcıdan en az 20 cm uzakta olmalıdır ve başka bir anten veya transmitterle yan yana yerleştirilmemeli veya birlikte çalıştırılmamalıdır.

#### <span id="page-63-3"></span>**FCC Al**ı**c**ı**lar ve S**ı**n**ı**f B Dijital Beyan**ı

Bu ürün, test edilmiş ve FCC Kuralları Kısım 15 uyarınca B Sınıfı dijital cihaz belirtimlerine uygun olduğu görülmüştür. Bu sınırlamalar, ikamet edilen bölge kurulumlarında zararlı girişime karşı makul ölçüde koruma sağlayacak şekilde tasarlanmıştır. Bu ekipman, radyo frekansı enerjisi üretir, kullanır ve yayabilir ve talimatlara uygun olarak kurulup kullanılmazsa radyo iletişimlerinde zararlı girişime neden olabilir. Ancak, belirli bir kurulumda bu girişimin gerçekleşmeyeceği kesin değildir.

Bu ekipman, radyo veya televizyon sinyal alışında zararlı girişime neden olursa (bu girişim, ekipmanı kapatıp açarak saptanabilir), kullanıcının aşağıdaki önlemlerden birine veya birkaçına başvurarak girişimi düzeltmesi önerilir:

- Alıcı antenin yönünü veya konumunu değiştirme
- Ekipman veya cihazlar arasındaki uzaklığı artırma
- Ekipmanı, alıcınınkinden farklı bir çıkışa bağlama
- Yardım için satıcıya veya deneyimli bir radyo/TV teknisyenine başvurma

## <span id="page-63-4"></span>**Cisco Ürün Güvenli**ğ**ine Genel Bak**ış

Bu ürün şifreli özellikler içermektedir ve ithalat, ihracat, transfer ve kullanım hususlarını düzenleyen ABD yasaları ile yerel ülke yasalarına tabidir. Cisco şifreleme ürünlerinin teslim edilmesi, üçüncü taraflara şifreleme konusunda ithalat, ihracat, dağıtma veya kullanma yetkisi vermemektedir. İthalatçılar, ihracatçılar, dağıtıcılar ve kullanıcılar ABD yasaları ile yerel ülke yasalarına uymaktan sorumludur. Bu ürünü kullanmakla, ilgili yasa ve düzenlemelere uymayı kabul etmiş sayılırsınız. ABD yasalarına ve yerel yasalara uyamayacaksanız bu ürünü derhal iade edin.

<https://www.bis.doc.gov/policiesandregulations/ear/index.htm> adresinde ABD ihracat mevzuatı hakkında daha fazla bilgi bulunabilir.

# <span id="page-64-0"></span>**Önemli Çevrimiçi Bilgiler**

#### **Son Kullan**ı**c**ı **Lisans Sözle**ş**mesi**

Son Kullanıcı Lisans Sözleşmesi (EULA) aşağıda yer almaktadır: <https://www.cisco.com/go/eula>

#### **Mevzuata Uygunluk ve Güvenlik Bilgileri**

Yasal Düzenlemelerle Uyumluluk ve Emniyet Bilgisi (RCSI) aşağıda yer almaktadır:

 $\mathbf I$ 

ı